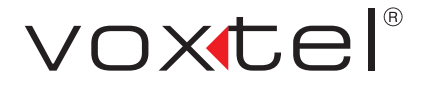

# Карманный персональный компьютер

VOXTEL W420

Руководство поЛьзователя

Поздравляем вас с приобретением КПК Voxtel W420!

Пожалуйста, внимательно прочитайте данное руководство перед началом работы.

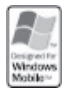

**Kарманный персональный компьютер (КПК) Voxtel W420 представляет собой коммуникационное устройство, работающее под операционной системой Windows. Перед началом работы внимательно прочтите данное руководство.**

КПК оснащен встроенной операционной системой, которая содержит множество необходимых офисных и развлекательных программ и инструментов. Он сделает вашу работу более удобной, а также скрасит часы досуга.

Работа с КПК напоминает работу с персональным компьютером. Однако при работе с данным изделием просим вас обратить внимание на следующие его особенности:

- Во избежание появления опасных ситуаций, пожалуйста, внимательно прочтите раздел "Меры безопасности".
- Перед первым использованием необходимо полностью зарядить аккумулятор КПК с помощью прилагаемого в комплекте зарядного устройства. Полная зарядка аккумулятора занимает от 8 до 10 часов. Аккумулятор достигнет своей наилучшей производительности после того, как вы два-три раза полностью зарядите и разрядите его.
- Как и в случае с персональным компьютером, больше свободной оперативной памяти гарантирует большую скорость выполнения операций и эффективность работы. Перезагружая КПК, вы можете полностью очистить его оперативную память.
- Одновременное выполнение большого количества программ существенно влияет на время отклика системы. Поэтому, постарайтесь не создавать такие ситуации, однако, если это все же произошло, перезагрузите КПК.
- В случае разночтений между руководством пользователя и описываемым телефоном, следуйте указаниям меню телефона.
- Некоторые сервисы, описываемые в данном руководстве, могут не поддерживаться вашей сетью. Пожалуйста, свяжитесь с вашим оператором связи для получения информации о предоставляемых услугах.
- **Примечание:** Данное руководство пользователя публикуется компанией Voxtel. Компания Voxtel оставляет за собой право вносить изменения в данное руководство без предварительного уведомления.

# **Внешний вид Voxtel W420 Внешний вид Voxtel W420**

# 1. Боковые клавиши **1. Боковые клавиши**

Нажмите для выключения звонка Нажмите для выключения звонка Нажимайте для регулировки Нажимайте для регулировки зходящего вызова. входящего вызова. ромкости. громкости.

# 2. Разъем для карты T-FLASH **2. Разъем для карты T-FLASH**

# 3. Навигационная клавиша **3. Навигационная клавиша**

Нажимайте для перемещения. Нажимайте для перемещения.

# 4. Клавиша вызова **4. Клавиша вызова**

Нажмите, чтобы выполнить/принять Нажмите, чтобы выполнить/принять вызов. вызов.

Нажмите для приема второго вызова. Нажмите для приема второго вызова. Нажимайте для переключения между Нажимайте для переключения между двумя вызовами. двумя вызовами.

Нажмите, чтобы поставить вызов на Нажмите, чтобы поставить вызов на удержание. удержание.

Нажмите в режиме ожидания, чтобы Нажмите в режиме ожидания, чтобы войти в режим набора номера. зойти в режим набора номера.

# 5. Клавиша ОК **5. Клавиша OK**

Нажимайте для подтверждения Нажимайте для подтверждения выбора.

# зарядного устройства, гарнитуры **зарядного устройства, гарнитуры** 6. Разъемы для USB кабеля, **6. Разъемы для USB кабеля,**

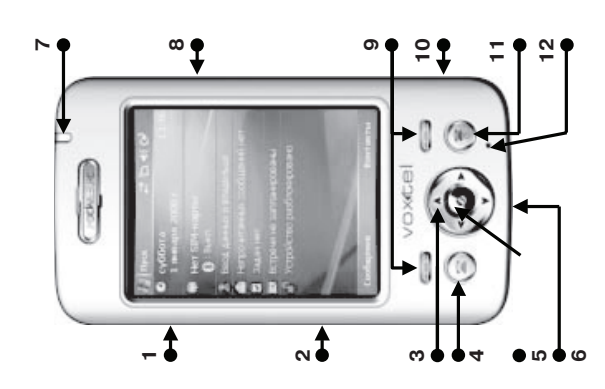

# 7. Индикатор **7. Индикатор**

Мигающий красный - напоминание Мигающий красный - напоминание Медленный зеленый - сеть GSM. орящий красный - идет зарядка Горящий красный - идет зарядка Медленный зеленый - сеть GSM. орящий зеленый - аккумулятор Горящий зеленый - аккумулятор лли низкий уровень заряда или низкий уровень заряда аккумулятора. аккумулятора аккумулятора. аккумулятора заряжен. заряжен.

# 3. Клавиша камеры **8. Клавиша камеры**

Нажмите для быстрого доступа в Нажмите для быстрого доступа в меню камеры. меню камеры.

# 9. Левая и правая программные **9. Левая и правая программные**  ишиавил **клавиши**

функцию, обозначенную в левом функцию, обозначенную в левом - нтобы выполнить Нажмите, чтобы выполнить или правом углу дисплея. или правом углу дисплея.

# 10. ИК порт **10. ИК порт**

данными с другими устройствами, данными с другими устройствами, Вы можете обмениваться снабженными ИК портом. снабженными ИК портом. Зы можете обмениваться

# 11. Клавиша завершения вызова/ **11. Клавиша завершения вызова/** Питания **Питания**

включить или выключить телефон. зключить или выключить телефон. 1ажмите для завершения вызова. Нажмите для завершения вызова. Нажмите и удерживайте, чтобы Нажмите и удерживайте, чтобы

# 12. Микрофон **12. Микрофон**

# **Содержание**

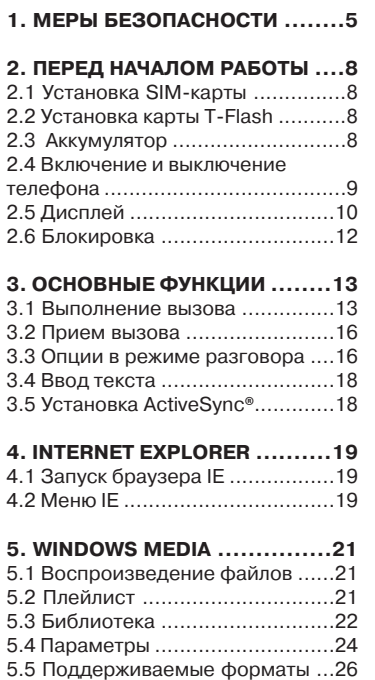

**6. Контакты .......................27**

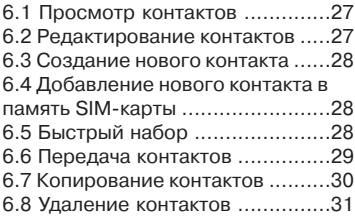

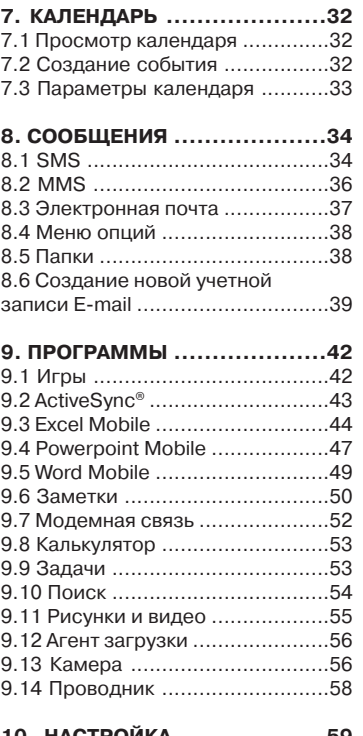

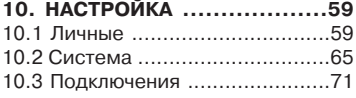

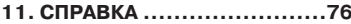

#### **12. УСТРАНЕНИЕ**

**НЕИСПРАВНОСТЕЙ ................77**

# **1. Меры безопасности**

Для эффективного и безопасного использования телефона, пожалуйста, внимательно прочтите следующие правила:

# **1.1 Радиоизлучение**

Данный беспроводной телефон представляет собой приемо-передающее устройство малой мощности. Он был произведен с учетом ограничений радиоизлучения, действующих на территории Российской Федерации. Эти ограничения являются частью общих нормативов и устанавливают разрешенный уровень радиоизлучения.

# **1.2 Общественные места**

Выключайте телефон в общественных местах, где его пользование запрещено соответствующими указателями (например, в больницах, санаториях и других учреждениях здравоохранения).

# **1.3 Безопасность в самолете**

Телефон является источником радиопомех. Пользование мобильным телефоном в самолете запрещено и преследуется по закону.

# **1.4 Электронные устройства**

Большая часть современных электронных устройств защищена от воздействия радиочастотного излучения. Однако некоторые электронные приборы не имеют такой защиты.

#### **Кардиостимуляторы**

Согласно рекомендациям изготовителей кардиостимуляторов, во избежание возникновения помех расстояние между портативным беспроводным телефоном и кардиостимулятором должно быть не менее 20 см. Эти рекомендации согласуются с результатами независимых исследований и рекомендациями Института исследований беспроводных технологий. Лицам, пользующимся кардиостимуляторами, необходимо соблюдать следующие правила:

- Держите включенный телефон на расстоянии не менее 20 см от кардиостимулятора;
- Не носите телефон в нагрудном кармане;
- Для снижения вероятности возникновения помех держите включенный телефон около уха, более удаленного от кардиостимулятора;
- При появлении малейших признаков возникновения помех немедленно выключите телефон.

#### **Слуховые аппараты**

Некоторые мобильные телефоны могут создавать помехи в работе слуховых аппаратов. При возникновении таких помех обратитесь к поставщику услуг сотовой связи.

#### **Прочее медицинское оборудование**

Работа любого радиопередающего оборудования, включая сотовые телефоны, может нарушать нормальное функционирование не имеющего должной защиты медицинского оборудования. С вопросами о защите медицинского оборудования от внешнего радиочастотного излучения и с другими связанными с этим вопросами обращайтесь к медицинским работникам или к изготовителю оборудования. Выключайте телефон в учреждениях здравоохранения, где это диктуется правилами внутреннего распорядка. В больницах и в других медицинских учреждениях может использоваться оборудование, чувствительное к внешнему радиочастотному излучению.

#### **1.5 Безопасность дорожного движения**

Не пользуйтесь мобильным телефоном за рулем автомобиля. Для разговора сначала припаркуйтесь в безопасном месте. Телефон должен быть установлен в держателе, не следует его класть на пассажирское сиденье или другое место, откуда он может упасть. В случае резкого торможения, падение телефона может привести к непредвиденным ситуациям, например, телефон может попасть под педаль тормоза. Помните, что безопасность на дороге имеет первостепенное значение!

## **1.6 Потенциально взрывоопасная среда**

В потенциально взрывоопасной среде обязательно выключите телефон и строго соблюдайте все указания и инструкции. Искрообразование в таких местах может привести к пожару или взрыву, что чревато травмами и гибелью людей.

Настоятельно рекомендуется выключать телефон на автозаправочных станциях (станциях технического обслуживания). Кроме того, необходимо соблюдать ограничения на использование радиооборудования на топливных складах (на объектах хранения и распределения топлива), на химических предприятиях и в местах выполнения взрывных работ. Потенциально взрывоопасная среда встречается довольно часто, но не всегда имеет четкие признаки или маркировку. Примерами такой среды являются подпалубные помещения на судах, хранилища химических веществ и установки по их переработке, автомобили с использованием сжиженного горючего газа (например, пропана или бутана), помещения и зоны с загрязнением воздуха химическими парами или пылью, например, песчинками, металлической пылью или взвесями, а также любые другие места, где обычно рекомендуется глушить автомобильные двигатели.

# **1.7 Аккумуляторы**

Оберегайте аккумуляторы от короткого замыкания. Случайное короткое замыкание может произойти, если металлический предмет (монета, скрепка или ручка) замыкает накоротко плюсовой и минусовой контакты аккумулятора (металлические полоски на тыльной стороне аккумулятора). Это может случиться, когда запасной аккумулятор лежит в портфеле или кармане. Короткое замыкание контактов может привести к повреждению аккумуляторов или предмета, вызвавшего замыкание.

# **1.8 Другие меры безопасности**

Пожалуйста, обратите внимание на следующие меры безопасности:

- Телефон не является водонепроницаемым. Храните телефон в сухом месте.
- Не храните телефон при повышенной или пониженной температуре.
- Не оставляйте телефон близко от огня или горящей сигареты.
- Оберегайте телефон от падения и ударов.
- Не храните телефон рядом с компьютерными дисками, кредитными картами и другими магнитными объектами, в противном случае информация хранящаяся в них, может быть повреждена.
- Избегайте воздействия на телефон прямых солнечных лучей.
- Не вынимайте аккумулятор из включенного телефона.
- Не сжигайте аккумуляторы, это может стать причиной взрыва.
- Не разбирайте телефон и его аксессуары.
- Используйте только рекомендованные производителем аккумуляторы. Использованные аккумуляторы подлежат утилизации в соответствии с действующим законодательством.
- При нормальном использовании динамик телефона может нагреваться. Телефон нагревается при зарядке аккумуляторов.
- Не используйте для чистки телефона агрессивные химикаты, растворители и сильные моющие средства. Протирайте телефон слегка влажной салфеткой.
- Неосторожное обращение может повредить внутренние схемы, жидкокристаллический дисплей и линзы камеры.

# **2. Перед началом работы**

# **2.1 Установка SIM-карты**

При подключении к мобильной связи вы получаете специальную SIM-карту, которую необходимо установить в телефон. На этой карте записан код доступа в сеть - PIN-код, предоставляемые услуги и некоторые другие функции.

 **Примечание:** SIM-карту и её контакты легко поцарапать или сломать, поэтому будьте осторожны при установке и снятии карты. Следуйте инструкциям, прилагаемым к SIM- карте. Храните карту в местах, недоступных для детей.

1. При необходимости выключите телефон, нажав клавишу завершения вызова/питания.

2. Снимите крышку аккумуляторного отсека и аккумулятор.

3. Установите SIM-карту в разъем таким образом, чтобы ее позолоченные контакты обращены в сторону телефона.

4. Установите аккумулятор и нажмите на него до плотной фиксации на месте.

#### **Примечания:**

- PIN-код защищает вашу SIM-карту от несанкционированного использования. Этот код обычно поставляется вместе с SIM-картой. Когда запрос PIN-кода разрешен, этот код запрашивается при каждом включении телефона. Если вы ввели неправильный PIN-код три раза подряд, SIM-карта блокируется. Чтобы разблокировать SIM-карту, необходимо ввести PUK-код.
- PUK, поставляемый вместе с SIM-картой, состоит из 8 цифр и необходим для разблокирования SIM-карты. Если вы ввели неправильный код PUK десять раз подряд, SIM-карта больше не может использоваться. Обратитесь к оператору связи для получения новой SIM-карты.

# **2.2 Установка карты T-Flash**

1. Установите карту памяти T-Flash в держатель таким образом, чтобы его позолоченные контакты обращены вниз.

2. Задвиньте карту и закройте резиновую заглушку.

 **Примечание:** Убедитесь, что карта T-Flash установлена правильно. В противном случае она не будет работать.

# **2.3 Аккумулятор**

#### **2.3.1 Установка аккумулятора**

1. Установите аккумулятор таким образом, чтобы его контакты попали в соответствующие пазы на телефоне. Нажмите на аккумулятор до его плотной фиксации на месте.

2. Закройте крышку аккумуляторного отсека.

 **Примечание:** Чтобы снять крышку аккумуляторного отсека, нажмите на фиксатор и сдвиньте ее вниз. Чтобы установить крышку аккумуляторного отсека, сначала выдвиньте немного стилус.

#### **2.3.2 Зарядка аккумулятора**

Телефон комплектуется литий-ионным перезаряжаемым аккумулятором. Используйте только оригинальные аккумулятор и зарядное устройство.

При низком уровне заряда аккумулятора, на дисплее появляется соответствующее предупреждение, символ пустой батарейки, а также звучит предупредительный сигнал. Если уровень зарядки аккумулятора становится очень низким, телефон автоматически выключается и не сохраненная информация может быть утеряна. Чтобы этого не происходило, следите за индикатором уровня зарядки аккумулятора и вовремя заряжайте аккумулятор.

- 1. Подсоедините зарядное устройство к USB разъему.
- 2. Включите вилку зарядного устройства в розетку электросети.

Если вы заряжаете аккумулятор при выключенной функции телефона, символ батарейки на дисплее начнет мигать. Телефоном можно пользоваться даже во время зарядки аккумулятора, когда зарядное устройство подсоединено к телефону. Если зарядка происходит при включенной функции телефона, светодиодный индикатор будет гореть красным светом.

Перед первым использованием телефона, аккумулятор следует полностью зарядить. Время зарядки аккумулятора составляет 8-10 часов. Аккумулятор достигнет своей наилучшей производительности после того, как вы два-три раза полностью зарядите и разрядите его.

Когда аккумулятор зарядится, светодиодный индикатор начнет гореть зеленым светом. Отсоедините зарядное устройство.

 **Примечание:** Поставляемый в комплекте оборудования кабель данных USB также может использоваться для подзарядки аккумулятора телефона от персонального компьютера. Однако из-за разницы напряжений возможно сокращение времени работы аккумулятора без подзарядки. Поэтому предпочтительным является использование зарядного устройства.

#### **2.4 Включение и выключение телефона**

Нажмите и удерживайте в течение нескольких секунд клавиша завершения вызова/питания, чтобы включить или выключить телефон.

 **Примечание:** Если вы включаете телефон без установленной SIM-карты, то вам будет предложено ее установить. В таком состоянии можно выполнять только экстренный вызов.

# **2.5 Дисплей**

После включения телефон переходит в так называемый режим ожидания (см. на следующей странице)

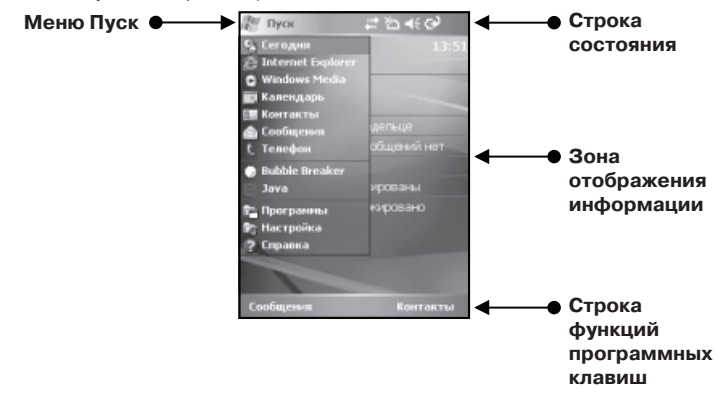

 **Примечание:** Используемые в данном руководстве скриншоты используются для наглядности. Некоторые изображенные иконки могут не совпадать с иконками в телефоне. В такой ситуации следуйте обозначениям телефона.

#### **2.5.1 Меню Пуск**

Меню Пуск содержит все функции телефона. В любой момент использования телефона вы можете, используя стилус, нажать на иконку **Пуск**, расположенную в левом верхнем углу дисплея, чтобы вызвать всплывающее меню. В этом меню присутствует разделение на часто используемые функции, функции быстрого доступа и основные функции.

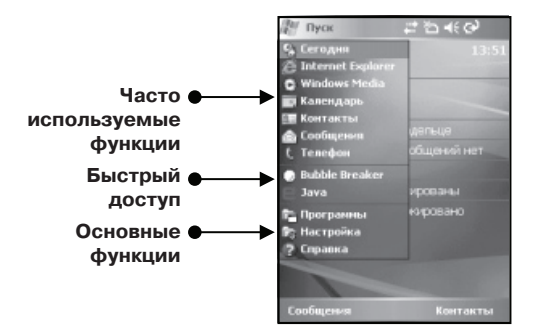

#### **Часто используемые функции**

В данной части меню представлены функции, использование которых происходит наиболее часто. Выберите нужную функцию с помощью

стилуса или навигационной клавиши (вверх или вниз) и нажмите клавишу OK. Для получение информации об используемых функциях, обратитесь к соответствующим разделам данного руководства.

#### **Быстрый доступ**

В данной части меню представлены список 5-ти последних использованных функций. Выберите нужную функцию с помощью стилуса или навигационной клавиши (вверх или вниз) и нажмите клавишу OK. Для получение информации об используемых функциях, обратитесь к соответствующим разделам данного руководства.

#### **Основные функции**

Здесь вы можете использовать все функции телефона и получать подробные инструкции об использовании телефона. В данной части меню представлены:

- Программы
- Настройка
- Справка

#### **2.5.2 Строка состояния**

В данной строке с помощью различных иконок отображается текущее рабочее состояние телефона:

**Ул** Уровень сигнала Нет доступа к сети  $\nabla$  Телефон выключен Аккумулятор полностью заряжен Низкий уровень заряда аккумулятора **G** GPRS включен Заряд аккумулятора на исходе **Э** Зарядка аккумулятора Сл Идет вызов Звук включен  $\blacktriangleleft$  Микрофон выключен Вызов на удержании Вызов переадресован Мгновенное сообщение MSN Пропущенный вызов  $\boxtimes$  **Непрочитанное сообщение** Новое голосовое сообщение **E**<sub>II</sub> GPRS соединен Выполняется синхронизация Ошибка синхронизации **B** Bluetooth включен **C** Bluetooth гарнитура подключена **SIM-карта не установлена Выполняется передача данных** 

#### **2.5.3 Зона отображения информации**

В данной части дисплея отображаются сообщения, инструкции и другая информация, которую вы вводите (например, набираемый номер телефона).

#### **2.5.4 Строка функций программных клавиш**

В данной строке отображаются текущие функции программных клавиш. Функции программных клавиш меняются в зависимости от контекста меню. Иконка в нижней строке экрана прямо над клавишей определяет назначение (функцию) данной клавиши в текущий момент.

# **2.6 Блокировка**

Выберите опцию **Device locked (Заблокировать)**, чтобы заблокировать дисплей и клавиши от случайных нажатий. Теперь вы не сможете воспользоваться телефоном.

Для того, чтобы снять блокировку сначала нажмите **Unlock (Разблокиров.)** в левом верхнем углу дисплея, а затем **Unlock (Разблокиров.)**, в центральной части дисплея, чтобы снять блокировку.

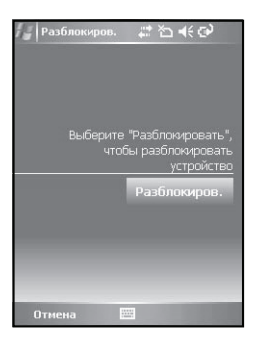

Если на ваш телефон поступил вызов в то время, как на нем включена функция блокировки, вы можете принять вызов в обычном режиме. После завершения вызова телефон будет снова заблокирован.

# **3. Основные функции**

## **3.1 Выполнение вызова**

С помощью данного телефона вы имеете возможность выполнять вызовы несколькими способами.

#### **3.1.1 Вызов с помощью виртуальной клавиатуры**

Для того, чтобы войти в режим набора номера, выберите в режиме ожидания опцию **Phone (Телефон)** или нажмите клавишу вызова/ответа.

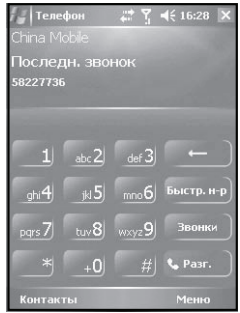

1. Нажимайте клавиши виртуальной клавиатуры, чтобы ввести номер, и нажмите **Talk (Разг.)**, или клавишу вызова/ответа, чтобы выполнить вызов. 2. Если вы хотите выполнить вызов на один из недавно набранных номеров, нажмите **Talk (Разг.)**, или клавишу вызова/ответа.

3. Чтобы завершить вызов, нажмите **End (Завершить)** или клавишу завершения вызова.

#### **3.1.2 Вызов из списка контактов**

1. В режиме ожидания нажмите **Contacts (Контакты)** или правую программную клавишу, чтобы войти в меню контактов.

2. Выберите нужную запись из списка и нажмите **Talk (Разг.)**, чтобы перейти к окну вызова. Нажмите **Talk (Разг.)** еще раз, чтобы выполнить вызов.

Или

1. Выберите нужную запись и откройте ее для просмотра (см. рисунок ниже).

2. Если необходимо, выберите нужный номер и нажмите **Dial (Звонок)** левом нижнем углу дисплея.

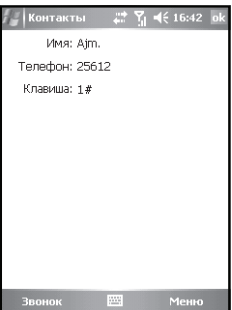

#### **3.1.3 Быстрый набор**

Вы можете составить список быстрого набора номеров из ваших контактов. После этого, чтобы набрать нужный номер, вам не понадобится вводить номер абонента на виртуальной клавиатуре. Достаточно нажать и удерживать соответствующую цифровую клавишу (если номер быстрого набора состоит из двух цифр, введите сначала первую цифру, а затем нажмите и удерживайте вторую цифру), и телефон автоматически выполнит вызов на соответствующий номер.

Чтобы присвоить своим контактам номера для быстрого набора:

1. Выберите нужного абонента из ваших контактов и нажмите клавишу OK, чтобы просмотреть запись. Если в записи имеется несколько номеров телефонов, выберите нужный номер.

2. Нажмите **Menu (Меню)** в правом нижнем углу и выберите опцию **Add to Speed Dial (Доб. в быстр. набор)**, а затем выберите нужный номер быстрого набора.

 **Примечание:** Номера быстрого набора **1** и **0** используются системой и не могут быть изменены.

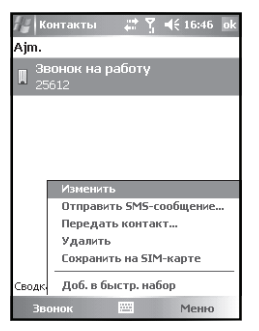

#### Или

1. В окне виртуальной клавиатуры, выберите **Speed Dial (Быстр. н-р)**. На дисплее появится список имеющихся номеров быстрого набора.

2. Выберите в меню опцию **New (Новый)** и на дисплее появится список сохраненных контактов.

3. Выберите нужный контакт.

#### **3.1.4 Вызов на номер из памяти SIM-карты**

Всем контакты в памяти SIM-карты сохраняются в определенных ячейках, номера которых нельзя изменить. Чтобы выполнить вызов на номер из SIMкарты, введите номер нужной ячейки и нажмите "#". Номер ячейки можно узнать, открыв нужную запись контактов из памяти SIM-карты.

#### **3.1.5 Вызов на номер из списков вызовов**

1. В окне виртуальной клавиатуры нажмите **Call History (Звонки)**, чтобы просмотреть списки набранных номеров, принятых и пропущенных вызовов. 2. Выберите нужную запись и нажмите **Dial (Звонок)** или клавишу вызова/ ответа.

#### **3.1.6 Вызов из сообщения SMS**

1. Выберите входящее сообщение SMS от абонента, которому вы хотите позвонить.

2. Нажмите клавишу вызова/ответа. На дисплее появится номер отправителя сообщения.

3. Нажмите **Call (Вызов)** или клавишу вызова/ответа, чтобы выполнить вызов.

#### **3.1.7 Экстренный вызов**

Ваш оператор связи предоставляет один или несколько номеров экстренной помощи, которые вы можете вызвать в любой момент. Экстренный вызов можно выполнять с телефона даже без установленной SIM-карты.

#### **3.1.8 Международный вызов**

1. Нажмите и удерживайте цифровую клавишу **0** для ввода префикса международной связи "+".

2. Введите код страны, код зоны и номер телефона, затем нажмите клавишу вызова/ответа.

#### **3.1.9 Вызов голосовой почты**

Голосовая почта (Автоответчик) – это услуга сети, для использования которой требуется оформление абонентской подписки. Перед тем как подписаться на эту услугу, необходимо сохранить в памяти телефона номер центра голосовой почты. Для получения дополнительной информации свяжитесь со своим оператором связи.

Нажмите и удерживайте цифровую клавишу **1**, чтобы выполнить вызов на номер центра голосовой почты.

# **3.2 Прием вызова**

При поступлении вызова телефон начинает звонить, и на дисплее появляется соответствующее сообщение. Чтобы принять вызов, нажмите **Answer (Принять)** или клавишу вызова/ответа. Если вы не хотите отвечать на вызов, нажмите **Ignore (Игнор)** или клавишу завершения вызова.

## **3.3 Опции в режиме разговора**

Телефон имеет ряд функций, которые доступны во время разговора. Некоторые из них отображаются на дисплее, другие доступны после нажатия **Menu (Меню)**.

 **Примечание:** Некоторые из них зависят от услуг, предоставляемых сетью связи, поэтому такие функции могут быть не всегда доступны.

#### **3.3.1 Удержание вызова**

С помощью этой функции вы можете поставить текущий вызов на удержание линии и принять входящий или выполнить второй вызов. Чтобы выполнить вызов во время разговора, нажмите **Keyboard (Клавиатура)**, введите нужный номер и нажмите **Talk (Разг.)**. Текущий вызов будет автоматически поставлен на удержание.

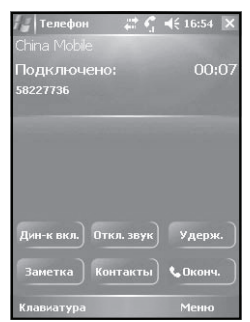

Когда вызываемый абонент ответил на ваш вызов, вы можете осуществлять переключение между двумя вызовами, нажимая **Switch (Переключ.)** или клавишу OK. Одновременно вы можете разговаривать только с одним абонентом.

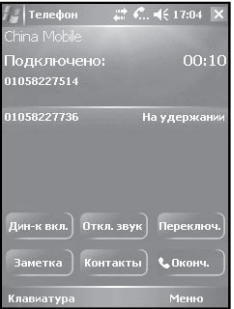

#### **3.3.2 Отключение микрофона**

С помощью опции **Mute (Откл. звук)** вы можете отключать микрофон телефона во время разговора, чтобы абонент не мог вас слышать. Это удобно, когда, например, вам необходимо сказать что-то человеку, который находится рядом с вами, так, чтобы ваш телефонный собеседник этого не услышал. Нажмите **Unmute (Вкл. звук)**, чтобы включить микрофон.

#### **3.3.3 Динамик**

Опция **Speaker On (Дин-к вкл.)** усиливает голос вашего собеседника, и вы сможете слышать его, находясь даже в шумной обстановке.

#### **3.3.4 Громкая связь**

С помощью опции **Turn hands-free on (Вкл. гр. связь)** вы можете разговаривать, не удерживая телефон в руках.

#### **3.3.5 Заметки**

Данная опция позволяет вам делать записи, не прерывая разговора.

1. В режиме разговора нажмите **Note (Заметка)**. На дисплее появится окно ввода заметки.

2. Введите текст и нажмите клавишу OK.

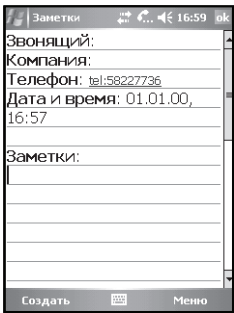

В списке вызовов, данная запись будет отмечена иконкой  $\left[\vec{\mathbb{F}}\right]$ . Для просмотра заметки нажмите **Пуск** - **Programs (Программы)** - **Notes (Заметки)**, и выберите нужную заметку.

#### **3.3.6 Конференц-связь**

При поступлении на ваш телефон входящего вызова в то время как вы уже разговариваете с другим абонентом, звучит предупредительный сигнал. Вы можете принять второй вызов или отклонить его. При наличии соединения с двумя абонентами вы можете осуществлять переключение между ними или установить трехстороннюю конференц-связь. В конференции может одновременно участвовать не более 6 абонентов.

 **Примечание:** Возможность использования данной функции зависит от вашего оператора связи. Эта услуга сети требует оформление абонентской подписки.

Чтобы установить конференц-связь:

1. Выполните или примите второй вызов.

2. Когда связь со вторым абонентом установлена, нажмите **Menu (Меню)** и выберите **Conference (Конференция)**. Повторите эту операцию для добавления к конференции других абонентов.

3. Если вам необходимо сказать что-то одному из абонентов, так, чтобы другие не могли вас слышать, нажмите **Menu (Меню)** и выберите **Private (Приват)**. На дисплее появится список участников конференции. Выберите нужного абонента для приватного разговора. Заметьте, что другие участники могут продолжать свободно общаться друг с другом.

4. Нажмите клавишу завершения вызова, чтобы завершить конференц-связь.

# **3.4 Ввод текста**

При пользовании телефоном вам будет необходимо вводить какую-либо текстовую информацию, например, записать имя в телефонной книге или написать текстовое сообщение. Телефон позволяет вводить текст на русском языке. Кроме этого имеется режим ввода цифр и символов. В окне ввода текста вы можете изменять режимы ввода текста.

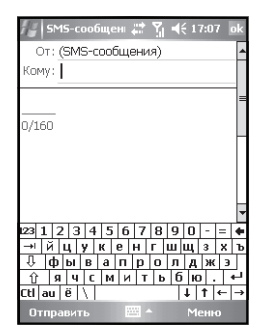

# **3.5 Установка ActiveSync®**

Для синхронизации телефона с компьютером вам понадобится установить программу ActiveSync®, которая имеется на прилагаемом к телефону компакт-диске. Вставьте диск в CD-Rom и установите программу, следуя инструкциям на экране.

#### **3.5.1 Синхронизация с компьютером**

При подключении телефона к компьютеру происходит синхронизация информации о контактах, заданиях, календаре и т.п. Поэтому вы можете использовать и изменять информацию, сохраненную как в телефоне, так и в компьютере.

# **4. Internet Explorer**

Программа Internet Explorer используется для подключения к сети Интернет.

Чтобы подключить телефон к Интернету, используя Internet Explorer, необходимо выполнить следующее:

1. Убедитесь, что ваша SIM-карта поддерживает данную услугу. Свяжитесь с оператором связи для получения дополнительной информации.

2. Выберите нужный тип подключения (например, GPRS) и активизируйте его.

3. Настройте Internet Explorer.

# **4.1 Запуск браузера IE**

1. В режиме ожидания нажмите иконку **Пуск** и выберите из списка **Internet Explorer**.

2. После загрузки приложения телефон автоматически выполнит подключение к домашней странице компании Microsoft.

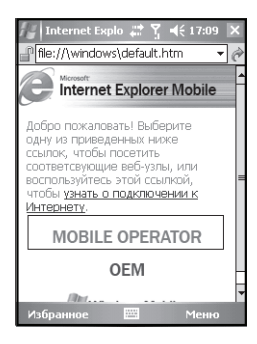

3. Введите адрес (URL) нужной страницы в строке поиска, расположенной сверху, а затем нажмите клавишу OK.

4. Если вы хотите отключиться от Интернета, нажмите клавишу завершения вызова.

# **4.2 Меню IE**

В режиме подключения к Интернет нажмите **Menu (Меню)**, чтобы войти в меню функций:

**Home (Домашняя):** Перейти к домашней странице.

**Favorites (Избранное):** Открыть список избранных веб-страниц.

**Add to Favorites (Добавить в избранное):** Добавить в избранное текущую страницу, включая ее название, адрес, и папку назначения.

**Forward (Вперед):** Перейти заново к следующей странице.

**Refresh (Обновить):** Загрузить текущую страницу заново.

**History (Журнал):** Открыть список недавно просмотренных страниц. Вы можете выбрать и загрузить нужную страницу.

**View (Посмотреть):** Выбрать режим отображения веб-страниц.

**Zoom (Масштаб):** Выбрать масштаб отображения страницы.

**Tools (Инструменты):** С помощью этой функции (см. рисунок справа) вы можете отправить ссылку на страницу по электронной почте, просмотреть подробную информацию о текущей странице, а также изменить настройки Internet Explorer.

**Edit (Изменить):** Вырезать, скопировать и вставить текстовую информацию текущей страницы.

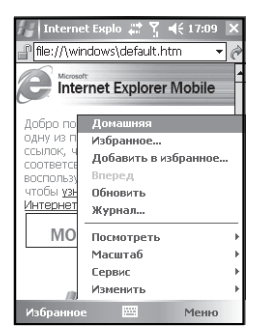

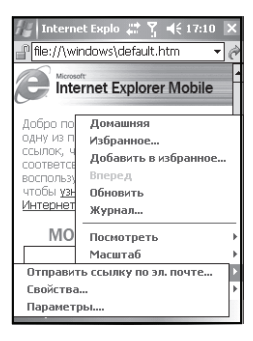

# **5. Windows Media**

Программа Windows Media Player® служит для воспроизведения музыки и видео файлов, которые хранятся в памяти телефона или внешней карте памяти.

## **5.1 Воспроизведение файлов**

1. В режиме ожидания нажмите иконку **Пуск** и выберите из списка **Windows Media**. Откроется окно **Library (Библиотека)**. Здесь вы можете выбирать файлы определенной категории и воспроизводить их. 2. Нажмите **Back (Назад)**, чтобы перейти к окну воспроизведения.

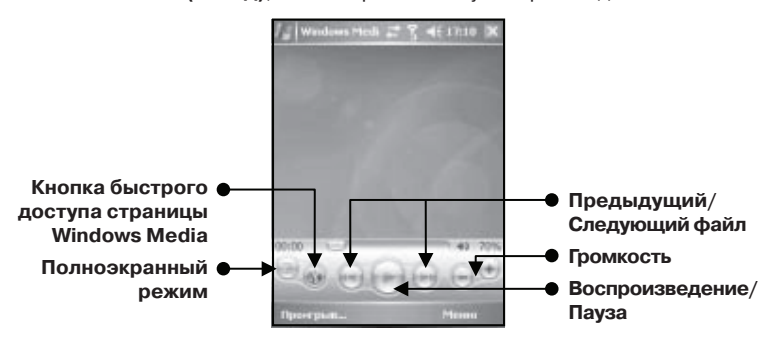

• Нажимайте навигационную клавишу **Вверх** и **Вниз** для регулировки громкости воспроизведения.

• Нажимайте навигационную клавишу **Влево** и **Вправо** для перехода к предыдущему и следующему файлам соответственно.

# **5.2 Плейлист**

Чтобы войти в окно "Проигрывается" нажмите в окне воспроизведения **Now Playing (Поигрыв.)**. На дисплее появится список файлов, которые проигрываются в данный момент.

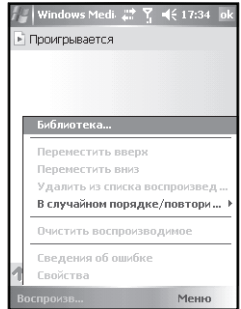

Нажмите **Menu (Меню)**, чтобы войти в меню функций:

**Library (Библиотека):** Перейти к библиотеке, чтобы выбрать файлы для воспроизведения.

**Move Up (Переместить вверх):** Переместить выбранный файл вверх по списку воспроизведения.

**Move Down (Переместить вниз):** Переместить выбранный файл вниз по списку воспроизведения.

**Remove from Play list (Удалить из списка воспроизведения):** Удалить выбранный файл вниз из списка воспроизведения (файл не удаляется из библиотеки).

**Shuffle/Repeat (В случайном порядке/повторить):** Воспроизводить файлы в случайном порядке/по кругу.

**Clear Now Playing (Очистить воспроизведение):** Удалить все файлы из списка воспроизведения (файлы не удаляются из библиотеки).

**Error Details (Сведения об ошибке):** Просмотреть информацию об ошибке выбранного файла.

**Properties (Свойства):** Просмотреть информацию о выбранном файле.

## **5.3 Библиотека**

Все аудио и видео файлы, сохраненные в памяти телефона отображаются в библиотеке (см. рис. ниже). Вы можете выбирать нужные файлы и добавлять их в список воспроизведения.

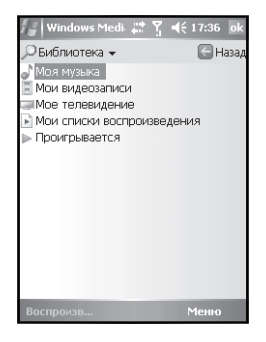

Если вы хотите просмотреть аудио и видео фалы, которые сохранены на карте памяти T-Flash, нажмите **Menu (Меню)**, выберите **Library (Библиотека)**, а затем **Storage Card (Карта памяти)**.

С помощью меню вы также можете использовать другие функции библиотеки для управления файлами.

#### **5.3.1 Обновление библиотеки**

Когда вы копируете в память телефона новые файлы, необходимо обновить библиотеку, чтобы эти файлы были доступны для воспроизведения через соответствующие папки. В противном случае не сможете найти новые файлы в библиотеке.

В окне библиотеки, нажмите **Menu (Меню)** и выберите из списка опций **Update Library (Обновить библиотеку)**. Телефон совершит автоматический поиск новых файлов (см. рис. ниже). Найденные файлы будут занесены в соответствующие папки библиотеки.

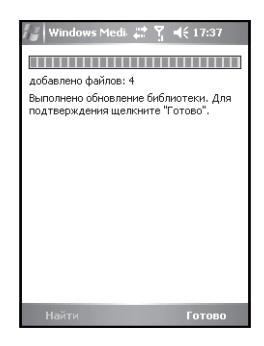

#### **5.3.2 Воспроизведение файлов из библиотеки**

Вы можете выбрать нужный файл и воспроизвести его непосредственно в окне библиотеки. Для этого, используя навигационную клавишу, выберите нужный файл, а затем нажмите левую программную клавишу или клавишу OK.

#### **5.3.3 Добавление новых файлов в плейлист**

Для того, чтобы добавить нужный файл в плейлист, выберите его с помощью навигационной клавиши, затем нажмите **Menu (Меню)** и выберите опцию **Queue up (Поставить в очередь)**. Выбранный файл будет добавлен в список воспроизведения.

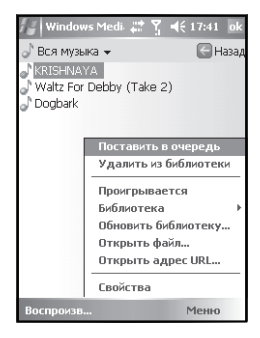

Чтобы добавить в список воспроизведение все файлы, хранящиеся в определенной папке библиотеки, выберите нужную папку, затем нажмите **Menu (Меню)** и выберите опцию **Queue up (Поставить в очередь)**.

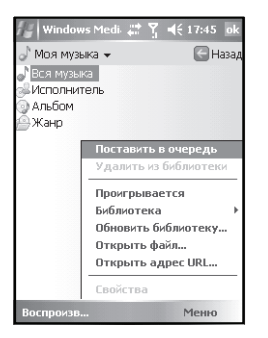

#### **5.3.4 Удаление файлов из библиотеки**

Для того, чтобы удалить файл из библиотеки, выберите его с помощью навигационной клавиши, затем нажмите **Menu (Меню)** и выберите опцию **Delete (Удалить)**. Выбранный файл будет удален из библиотеки и из памяти телефона.

## **5.4 Параметры**

В окне Windows Media выберите **Options (Параметры)**, чтобы изменить настройки проигрывателя.

#### **5.4.1 Воспроизведение**

Вы можете настроить проигрыватель в соответствии с ситуациями, возникающими во время воспроизведения.

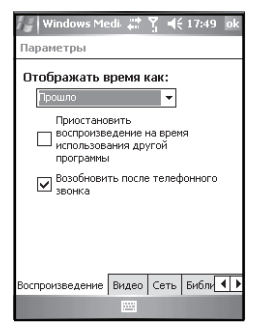

**Show time as (Отображать время как):** Выбрать формат отображения времени воспроизведения.

 $24$ **Pause playback while using another program (Приостановить воспроизведение на время использования другой программы):** Если вы не отметите данную опцию галочкой, воспроизведение будет продолжаться во время использования других приложений (за исключением функций вызова). Если вы включите данную опцию, проигрыватель будет останавливать воспроизведение при запуске других приложений.

**Resume playback after a phone call (Возобновить после телефонного звонка):** Если вы включите данную опцию, проигрыватель автоматически продолжит воспроизведение после окончания вызова.

#### **5.4.2 Видео**

Вы можете выбрать состояние окна проигрывателя во время воспроизведения видео файлов.

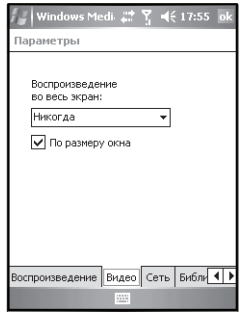

**Play video in full screen (Воспроизведение во весь экран):** 

- **Never (Никогда)** воспроизведение видео файлов происходит в оконном режиме.
- **Only when oversized (Только большие)** воспроизведение видео файлов происходит в полноэкранном режиме только в случае, когда разрешение изображения больше размера дисплея.
- **Always (Всегда)** воспроизведение видео файлов происходит всегда в полноэкранном режиме.
- **Scale to fit window (Уменьшать до окна)** воспроизведение видео файлов происходит в оконном режиме, когда разрешение изображения больше размера дисплея.

#### **5.4.3 Сеть**

Вы можете настроить скорость соединения в соответствии с типом подключения.

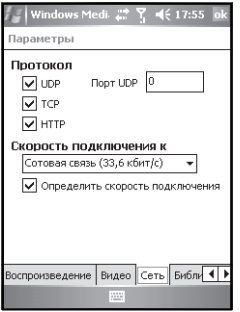

#### **5.4.4 Библиотека**

Вы можете включить или выключить использование окна библиотеки после запуска проигрывателя.

#### **5.4.5 Оформление**

Вы можете выбрать различные виды оформления проигрывателя.

#### **5.4.6 Кнопки**

Вы можете переназначит клавиши управления проигрывателем Windows Media. Выберите нужную операционную клавишу, которую вы хотите изменить, нажмите **Menu (Меню)** и выберите **Assign (Назначить)** и выберите новую операционную клавишу.

Вы также можете выбрать **Reset (Сброс настроек)** чтобы отменить все изменения в настройках проигрывателя.

#### **5.5 Поддерживаемые форматы**

Видео форматы Windows Media: asf, asx, wax, wm, wma, wmx, wmv, wvx. Moving Picture Experts Group (MPEG): mp3

# **6. Контакты**

С помощью данной функции вы можете сохранять и просматривать информацию о ваших контактах.

Вся информация о контактах сохраняется в памяти телефона и SIMкарты. Контакты, сохраненные на SIM-карте могут содержать только имя абонента и один номер телефона, тогда как в памяти телефона можно сохранять помимо имени абонента несколько телефонных номеров, адрес электронной почты, домашний адрес и другую персональную информацию, как, например, дату дня рождения. Если вы переставите SIM-карту в другой телефон, на нем будет доступна информация только из памяти SIM-карты.

# **6.1 Просмотр контактов**

При входе в меню на дисплее появляется список контактов, сохраненных как в памяти телефона, так и в памяти SIM-карты.

- Список представлен в алфавитном порядке, сначала перечислены контакты из памяти телефона, а затем из SIM-карты.
- После имени абонента идет номер его телефона, установленный по умолчанию. Это может быть рабочий номер, отмеченный литерой "W", домашний номер ("H") или мобильный ("M"). Контакты из памяти SIMкарты имеют только соответствующую отметку.
- Выберите нужный контакт и нажмите клавишу OK, чтобы просмотреть подробную информацию.

## **6.2 Редактирование контактов**

Чтобы изменить информацию о контакте:

1. Выберите нужный контакт, откройте его, чтобы просмотреть подробную информацию.

2. Нажмите **Menu (Меню)** и выберите **Edit (Изменить)**.

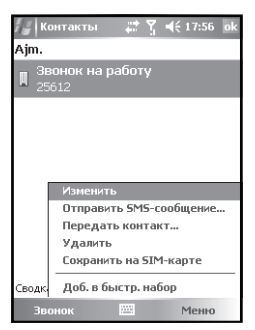

## **6.3 Создание нового контакта**

Чтобы создать новую запись, выберите в меню из списка контактов **New Contact (Новый контакт)**. Заполните поля ввода информации и нажмите для сохранения. Новая запись будет добавлена в список контактов.

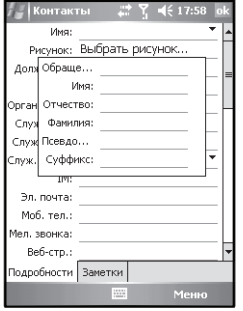

 **Примечание:** Новые контакты можно также создавать во время разговора, просмотра списков вызовов, сообщений и электронных писем.

#### **6.4 Добавление нового контакта в память SIM-карты**

Чтобы создать новую запись в памяти SIM-карты, в меню из списка контактов **New SIM сontact (Новый SIM контакт)**.

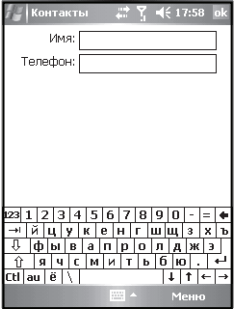

 **Примечание:** Обычно запись в памяти SIM-карты может состоять только из имени абонента и одного телефонного номера. Однако, существуют различные типы SIM-карт. Для получения подробной информации о возможностях вашей SIMкарты, свяжитесь с оператором связи.

# **6.5 Быстрый набор**

Для часто используемых телефонных номеров вы можете установить быстрый набор нажатием одной или двумя цифровых клавиш на виртуальной клавиатуре. Для того, чтобы выполнить вызов на номер

быстрого набора, нажмите и удерживайте соответствующую цифровую клавишу (если номер быстрого набора состоит из двух цифр, введите сначала первую цифру, а затем нажмите и удерживайте клавишу, отвечающую за ввод второй цифры).

Чтобы установить быстрый набор определенного номера:

- 1. Выберите из списка запись, сохраненную в памяти телефона.
- 2. Выберите нужный номер из записи для создания быстрого набора.
- 3. Нажмите **Menu (Меню)** и выберите **Add to Speed Dial (Добавить в**
- **быстрый набор)**.

4. Нажмите клавишу OK.

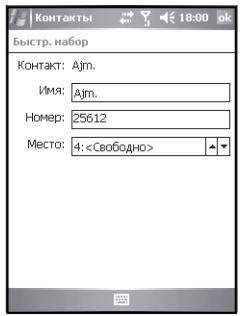

 **Примечание:** Вы можете использовать номера быстрого набора от **2** до **99**. Номера **1** и **0** используются системой.

## **6.6 Передача контактов**

Вы можете передавать ваши контакты другим людям, используя Bluetooth. Для этого:

1. Выберите нужную запись из списка контактов.

2. Войдите в меню и выберите **Beam Contact (Передать контакт)**. Телефон автоматически запустит поиск устройств Bluetooth.

3. После того, как нужное устройство будет найдено, нажмите **Send (Передать)**.

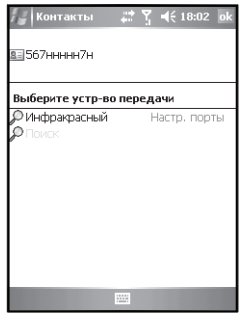

## **6.7 Копирование контактов**

Вы можете копировать контакты из памяти телефона в память SIM-карты и наоборот.

#### **6.7.1 Копирование в память телефона**

1. Выберите контакт, сохраненный в памяти SIM-карты и откройте его для просмотра подробной информации.

2. Нажмите **Menu (Меню)** и выберите S**ave to contact (Сохранить в контактах)**.

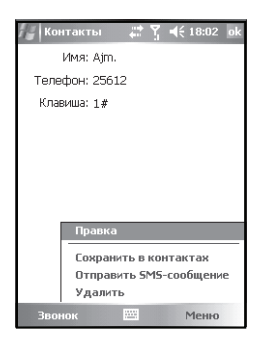

Заполните необходимые информационные поля и нажмите . . .

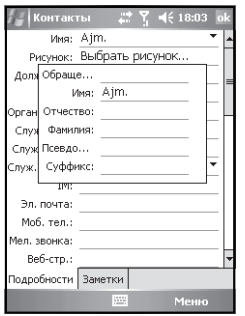

#### **6.7.2 Копирование в память SIM-карты**

Так как запись, сохраненная в памяти SIM-карты может содержать только один телефонный номер, выберите его во время просмотра подробной информации о контакте, затем нажмите **Menu (Меню)** и выберите S**ave to SIM (Сохранить на SIM-карте)**.

На дисплее появится запрос на подтверждение имени контакта и телефона. Нажмите и чтобы завершить процесс копирования.

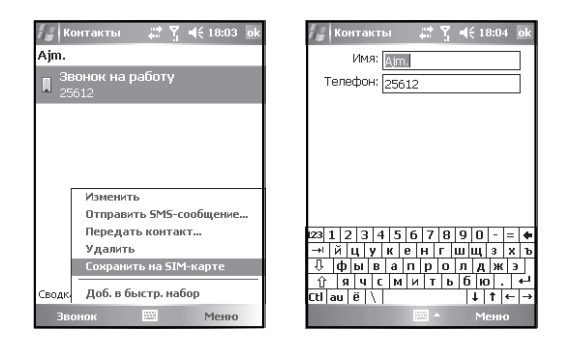

#### **6.8 Удаление контактов**

- 1. Выберите контакт, который вы хотите удалить и откройте его.
- 2. Нажмите **Menu (Меню)** и выберите **Delete (Удалить)**.

# **7. Календарь**

Вы можете просматривать календарь и сохранять заметки о предстоящих событиях. В назначенное время телефон напомнит вам о событии.

## **7.1 Просмотр календаря**

В режиме ожидания нажмите иконку **Пуск** и выберите **Calendar (Календарь)**. На дисплее появится список назначенных заданий (см. рис. ниже). Нажмите **Day (День)** в левом нижнем углу дисплея для переключения режимов просмотра (**Day (День)**, **Week (Неделя)**, **Month (Месяц)**, **Year (Год)** и **Agenda (Повестка)**).

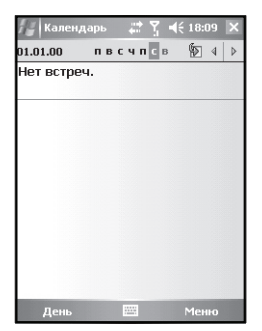

# **7.2 Создание события**

В режиме просмотра календаря нажмите **Menu (Меню)** и выберите **New Appointment (Новое событие)**. Помимо указания места и времени вы можете создать заметку о событии.

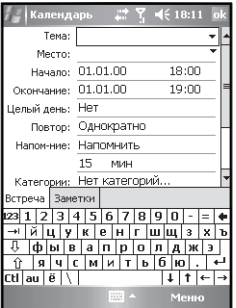

# **7.3 Параметры календаря**

Вы можете настроить некоторые параметры календаря. В режиме просмотра календаря нажмите **Menu (Меню)** и выберите **Options (Параметры)**.

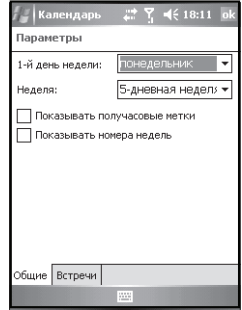

# **8. Сообщения**

С помощью функции сообщений вы можете создавать, редактировать и обмениваться с другими абонентами текстовыми сообщениями (SMS), мультимедийными сообщениями (MMS) и электронной почтой (E-mail).

# **8.1 SMS**

Услуга текстовых сообщений (SMS) предоставляется оператором связи и дает возможность обмена короткими сообщениями между абонентами сотовой связи. Перед использованием данной функции убедитесь, что вы ввели номер сервисного центра SMS. Для подробной информации свяжитесь с вашим оператором связи.

#### **8.1.1 Просмотр SMS**

В режиме ожидания нажмите иконку **Пуск** и выберите **Messaging (Сообщения)**. По умолчанию на дисплее появится окно входящих SMS сообщений. Для вашего удобства в списке SMS отображается часть текста сообщений.

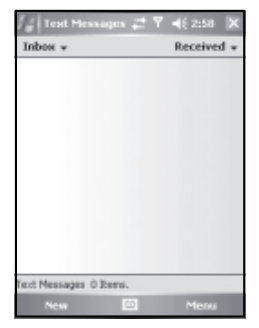

Нажмите выпадающее меню, расположенное в правом верхнем углу, чтобы выбрать тип сортировки отображаемого списка.

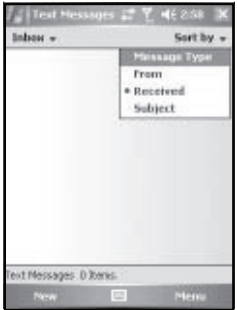

Чтобы выбрать нужное сообщение, используйте стилус или навигационную клавишу и клавишу OK.

#### **8.1.2 Создание нового SMS**

В списке входящих SMS нажмите **New (Создать)**, чтобы перейти к окну ввода сообщения.

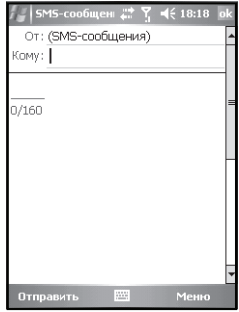

В поле **To (Кому)** введите номер получателя сообщения, используя виртуальную клавиатуру, или нажмите **Menu (Меню)** и выберите опцию **Add recipient (Добавить получателя)**, чтобы выбрать получателя из списка контактов. Телефон также поддерживает отправку SMS группе абонентов и вы можете отправить сообщение нескольким получателям одновременно.

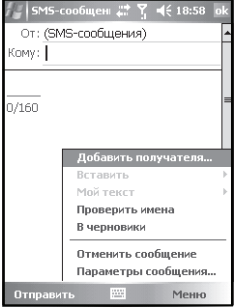

После выбора получателя, перейдите в поле ввода текста сообщения, используя навигационную клавишу.

Вы можете вставить в текст сообщения шаблоны. Для этого нажмите **Menu (Меню)** и выберите опцию **My text (Мой текст)**. На дисплее появится список доступных текстовых шаблонов (см. рис. ниже). Нажмите на нужный шаблон, чтобы добавить его в сообщение.

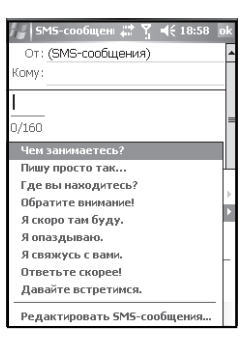

Во время ввода в левой части дисплея отображается счетчик введенных символов.

После того, как вы закончили ввод текста сообщения, нажмите **Send (Отправить)**. Отправленное сообщение будет сохранено в папке **Sent item (Отправленные)**.

# **8.2 MMS**

Услуга ультимедийных сообщений (MMS) предоставляется оператором связи и дает возможность обмена сообщениями, которые содержат помимо текста мультимедийные вставки (картинки, звуки и др.).

#### **8.2.1 Меню MMS**

Войти в меню MMS сообщений вы можете из окна входящих текстовых сообщений SMS.

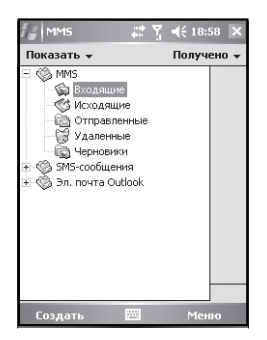

#### **8.2.2 Создание и отправка MMS**

В меню входящих сообщений нажмите **New (Создать)** и выберите MMS, чтобы войти в режим редактирования сообщения.
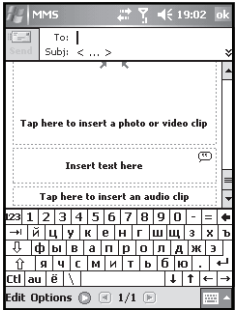

1. В поле **To (Кому)** введите номер получателя сообщения, используя виртуальную клавиатуру, или нажмите **Menu (Меню)** и выберите опцию **Add recipient (Добавить получателя)**, чтобы выбрать получателя из списка контактов. Телефон также поддерживает отправку MMS группе абонентов и вы можете отправить сообщение нескольким получателям одновременно. 2. Введите тему сообщения.

3. Используя стилус, выберите зону вставки текста, картинки или видео, а также аудио клипа, чтобы редактировать содержание сообщения.

4. Нажмите **Menu (Меню)** и выберите **Preview (Просмотр)** для предварительного просмотра созданного сообщения.

5. После того, как вы закончили редактировать сообщение нажмите **Send (Отправить)**.

### **8.2.3 Прием MMS**

При поступлении нового MMS, вы услышите оповещение. Перед просмотром необходимо полностью загрузить сообщение. После загрузки вы найдете его в папке входящих MMS.

### **8.3 Электронная почта**

Данный телефон дает вам возможность обмениваться письмами по электронной почте. Данная услуга предоставляется оператором связи. Вы также можете подключить телефон к персональному компьютеру, используя кабель USB и синхронизировать его с программой MS Outlook® посредством ActiveSync®.

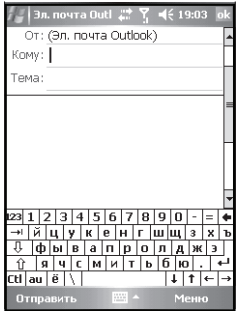

1. Введите адрес получателя и тему письма.

2. С помощью навигационной клавиши переместите курсор в поле ввода текста.

3. Введите текст письма и нажмите **Send (Отправить)**. Отправленные письма сохраняются в папке **Sent item (Отправленные)**.

### **8.4 Меню опций**

В списке сообщений нажмите **Menu (Меню)**, чтобы войти в меню опций:

**Delete (Удалить):** Удалить выбранное сообщение.

**Reply (Ответить):** Написать ответ отправителю.

**Reply all (Ответить всем):** Написать ответ всем получателям письма.

**Forward (Переслать):** Переслать сообщение другим абонентам.

**Move (Переместить):** Переместить сообщение в другую папку (черновики, входящие, отправленные, отправленные E-mail или удаленные E-mail).

### **Marked as unread (Пометить как непрочитанное)**

**Download message (Загрузить сообщение):** Данная опция может использоваться только для E-mail. Телефон принимает только заголовок и тему письма, и, если вы хотите прочитать письмо целиком, используйте данную опцию, чтобы загрузить письмо.

**Send/Receive (Доставить):** Отправить и получить сообщения и E-mail.

**Switch accounts (Переключить уч. записи):** Переключить учетную запись для SMS, MMS и E-mail.

**Tools (Сервис):** Управление папками и настройка функций.

### **8.5 Папки**

В телефоне предусмотрены несколько папок для хранения сообщений и электронных писем:

**Drafts (Черновики):** В этой папке хранятся незавершенные сообщения, которые можно отправить позже.

**Outbox (Исходящие):** В этой папке находятся сообщения, которые отправляются в текущий момент или при отправке которых произошла ошибка.

**Inbox (Входяшие):** Полученные от других абонентов сообщения.

**Sent Items (Отправленные):** В этой папке находятся успешно отправленные сообщения.

**Deleted items (Удаленные):** В этой папке хранятся сообщения, удаленные из других папок. После удаления из этой папки сообщение стирается из памяти телефона.

 **Примечание:** В целях эффективного использования памяти телефона, пожалуйста, периодически удаляйте ненужные сообщения. При отсутствии достаточного количества свободной памяти возникают трудности с загрузкой, сохранением и отправкой MMS сообщений.

# **8.6 Создание новой учетной записи E-mail**

Вы можете самостоятельно настроить учетную запись для приема и отправки электронных писем. Данный телефон поддерживает POP3/IMAP4. Чтобы настроить учетную запись необходимо выполнить следующие шаги (если у вас возникают вопросы, пожалуйста, свяжитесь с вашим оператором связи):

1. В меню входящих сообщений нажмите **Menu (Меню)** и выберите **New account (Новая уч. запись)**.

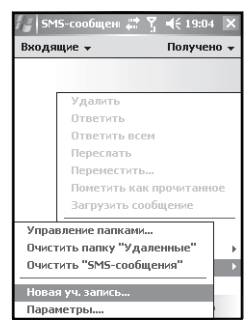

2. Введите адрес вашей электронной почты.

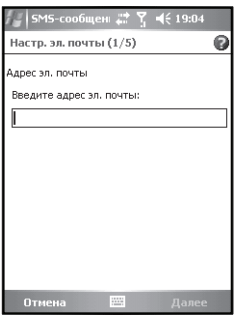

Телефон выполнить попытку автоматической настройки параметров E-mail.

3. Введите ваше имя, имя пользователя и пароль.

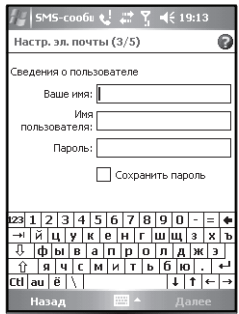

4. Выберите тип учетной записи и ее отображаемое имя.

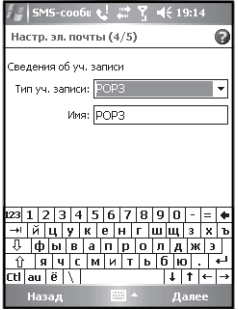

5. Введите адреса серверов входящей и исходящей почты. Для получения подробной информации свяжитесь с поставщиком услуг электронной почты.

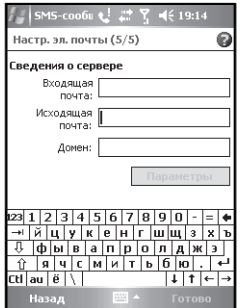

6. Нажмите **Options (Параметры)**, чтобы настроить соединение и задать интервал подключения к серверу и проверки новых писем.

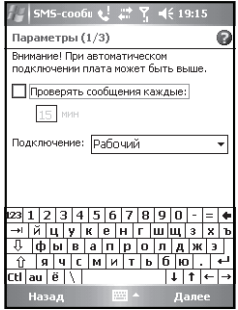

7. Выберите (Параметры 2/3) опцию **Outgoing mail requires authentication (Авторизация при отправке писем)**.

8. Выберите (Параметры 3/3) уровень загрузки писем (получать только заголовки или полную копию письма) и нажмите **Finish (Готово)**, чтобы завершить настройку параметров.

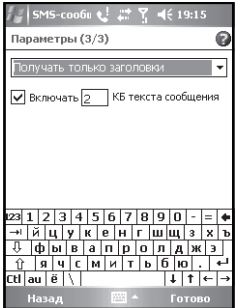

7. После этого нажмите **Menu (Меню)** и выберите **Send/Receive (Доставить)**, чтобы получить почту и отправить письма из папки исходящих.

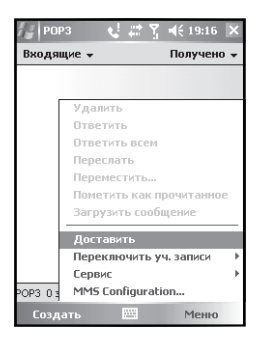

# **9. Программы**

Вы можете использовать различные приложения телефона.

В режиме ожидания нажмите иконку **Пуск** и выберите **Programs (Программы)**. На дисплее появится список доступных программ.

### **9.1 Игры**

### **9.1.1 Bubble Breaker**

**Цель игры:** Набрать как можно больше очков, удаляя стилусом как минимум три соседних шара одного цвета до тех пор, пока оставшиеся цветные шары нельзя будет удалить.

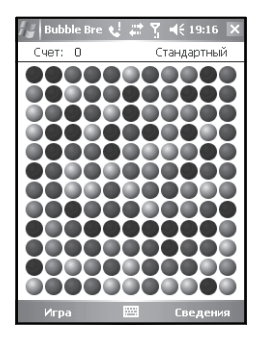

### **9.1.2 Косынка**

**Цель игры:** Используя стилус берите карты из колоды и раскладывайте их на четыре стопки одной масти в правом верхнем углу в порядке "туз, король, дама и т.д.". Если карты не подходят, то их временно можно положить снизу, чередуя красные и черные карты, в порядке том же порядке. Там они могут полежать до тех пор, пока в одной из четырех стопок не появится место для них.

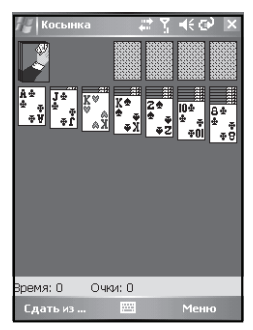

# **9.2 ActiveSync®**

### **Синхронизация с компьютером**

1. После установки ActiveSync® на ваш персональный компьютер, подключите телефон к компьютеру, используя USB кабель. 2. Следуя инструкциям на экране компьютера, выберите отношения телефона и компьютера (приоритеты), выберите данные, подлежащие

синхронизации. Процесс синхронизации начнется автоматически.

3. Вы можете выполнить синхронизацию, выбрав в окне ActiveSync® **Synchronization (Синхронизация)**. Нажмите **Stop (Стоп)**, чтобы остановить процесс.

 **Примечание:** По умолчанию ActiveSync® синхронизирует не все данные MS Outlook®. Однако вы можете самостоятельно выбрать данные для синхронизации, выбрав соответствующую опцию.

### **Синхронизация с сервером**

Перед тем как настроить синхронизацию необходимо проконсультироваться с системным администратором, чтобы узнать имя сервера и пользователя, пароль и т.д.

1. В окне ActiveSync® выберите **Menu (Меню)** - **Options (Опции)** - **Server settings (Настройки сервера)** - **Connection (Соединение)**.

2. Введите имя пользователя и пароль в полях соответствующие поля.

3. Введите имя домена в поле **Domain (Домен)**.

- 4. Введите имя нужного сервера с поле **Server's name (Имя сервера)**.
- 5. Нажмите **Finish (Готово)**, чтобы завершить настройку, а затем выберите **Synchronization (Синхронизация)**.

 **Примечание:** Пожалуйста, перед вводом пароля обязательно отключите верхний регистр ввода букв.

### **9.2.1 Синхронизация данных**

### **Синхронизация папки Входящие**

- Синхронизация папки Входящие затрагивает только письма, полученные за последние три дня и устанавливает ограничение на размер письма (500 байт). Если вы хотите просмотреть письмо целиком, его необходимо сначала загрузить.
- Письма, сохраненные в памяти телефона и компьютера синхронизируются. Это означает, что если вы удалите письмо из памяти телефона, оно будет стерто и из памяти компьютера и наоборот.
- $\cdot$  Чтобы синхронизировать другие данные MS Outlook® или письма, сохраненные в других директориях, необходимо выбрать выделить эти директории в телефоне.

 **Примечание:** Сообщения SMS и MMS не синхронизируются.

### **Синхронизация задач**

- Вы можете синхронизировать задачи, сохраненные в телефоне и компьютере.
- По умолчанию синхронизация затрагивает только будущие задачи и задачи последних двух недель.

#### **Синхронизация контактов**

- Синхронизация контактов выполнятется по умолчанию.
- После завершения, контакты в памяти телефона будут синхронизированы с контактами, сохраненными в памяти компьютера и наоборот.

#### **Синхронизация через Bluetooth**

Используя функцию Bluetooth, вы можете синхронизировать данные с вашего телефона с данными других устройств Bluetooth.

### **Установка ПО**

С помощью ActiveSync® вы можете устанавливать новое программное обеспечение на ваш телефон. Для этого:

- 1. Синхронизируйте телефон и компьютер, используя ActiveSync®.
- 2. Запустите установочный файл на компьютере.
- 3. Выберите место установки в память телефона и установите ПО.

### **9.3 Excel Mobile**

Вы можете создать новый документ Excel, а также открывать и редактировать другие документы Excel, скопированные из памяти компьютера.

1. В режиме ожидания нажмите иконку **Пуск** , выберите **Programs (Программы)**. На дисплее появится список доступных программ. Выберите **Excel Mobile**. На дисплее появится список документов Excel, сохраненных в памяти телефона. Нажмите в правом верхнем углу **Name (Имя)**, чтобы выбрать необходимый режим сортировки документов. Вы также можете выбрать папку, в которой хранится нужный документ, нажав в левом верхнем углу **All folders (Все папки)**.

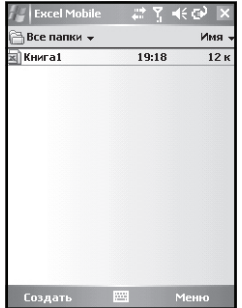

2. Выберите нужный документ и откройте его, используя стилус.

### **9.3.1 Создание документа Excel**

1. В списке документов Excel нажмите в левом нижнем углу **New (Создать)**.

2. Excel Mobile снабжен основными функциями Excel, такие как формулы, фильтры и др.

3. Чтобы открыть панель инструментов, нажмите **View (Посмотреть)** в окне редактирования и выберите **Toolbar (Панель инструментов)** из выпадающего меню.

4. После завершения работы нажмите в в правом верхнем углу, чтобы сохранить и закрыть документ.

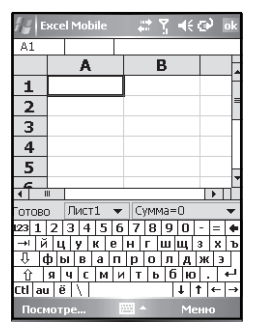

### **9.3.2 Подсказки**

• Просмотр в полноэкранном режиме создает больше видимого пространства таблицы. В окне редактирования нажмите **View (Посмотреть)** и выберите из выпадающего меню опцию **Full screen (Во весь экран)**. Выберите эту опцию снова, чтобы вернуться в обычный режим.

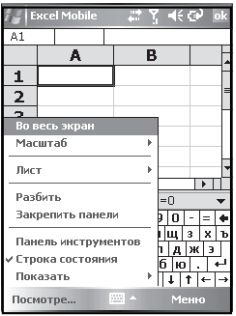

• В окне редактирования нажмите **View (Посмотреть)** и выберите из выпадающего меню опцию **Zoom (Масштаб)**. Вы можете выбрать один из уровней масштаба для удобства просмотра.

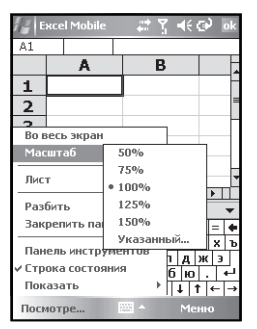

• Использование функции разбиения дает возможность просматривает различные рабочие зоны таблицы. В окне редактирования нажмите **View (Посмотреть)** и выберите из выпадающего меню опцию **Split (Разбить)**. Вы можете перемещать границы разбиения с помощью стилуса. Выберите **Remove split (Удалить разбиение)** для возврата к обычному виду.

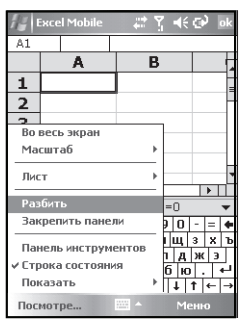

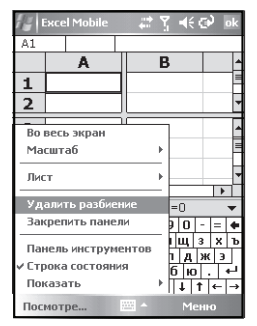

- Вы можете закрепить разбитые панели в левом верхнем углу экрана, чтобы иметь возможность видеть прокрутку окон. В окне редактирования нажмите **View (Посмотреть)** и выберите из выпадающего меню опцию **Freeze panes (Закрепить панели)**.
- Вы можете спрятать отдельные строки или столбцы. Сначала выберите нужную ячейку, затем нажмите **Menu (Меню)** и выберите опцию **Format (Формат)**. После этого выберите нужную строку или столбец и выберите опцию **Hide (Скрыть)**. Чтобы вновь открыть скрытую строку или столбец, выберите опцию **Unhide (Отобразить)**.

# **9.4 PowerPoint Mobile**

Данная программа позволяет вам просматривать презентации.

1. В режиме ожидания нажмите иконку **Пуск** , выберите **Programs (Программы)**. На дисплее появится список доступных программ. Выберите **PowerPoint Mobile**. На дисплее появится список файлов PowerPoint, сохраненных в памяти телефона.

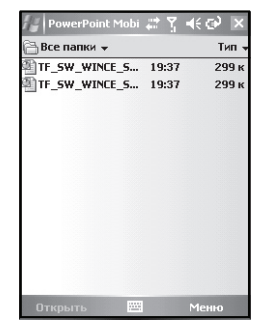

2. Выберите нужный файл и нажмите **Open (Открыть)**, чтобы воспроизвести презентацию в полноэкранном режиме.

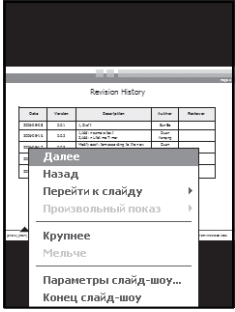

3. Во время воспроизведения презентации нажмите **•** в левом нижнем углу экрана, чтобы войти в меню опций.

4. Выберите **Go to Slide (Перейти к слайду)**, чтобы открыть нужную страницу слайда.

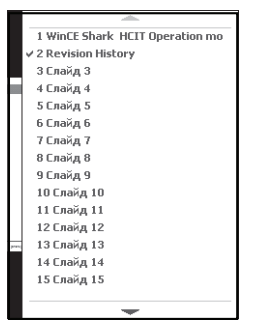

5. Используйте опцию **Zoom in (Крупнее)**, чтобы увеличить изображение. Во время просмотра в таком режиме в правом нижнем углу отображается иконка текущей страницы. С помощью стилуса вы можете перемещать область просмотра. Нажмите  $\left[\begin{matrix}\ldots\\ \ldots\end{matrix}\right]$ , чтобы выйти из режима увеличенного просмотра.

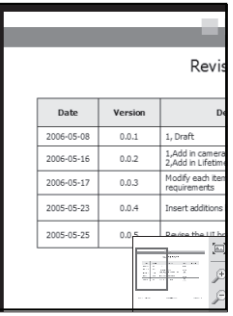

6. Нажмите **End show (Конец слайд-шоу)**, чтобы вернуться в список презентаций.

# **9.5 Word Mobile**

Данная программа позволяет создавать текстовые документы, а также открывать и редактировать другие документы Word, скопированные из памяти компьютера.

1. В режиме ожидания нажмите иконку **Пуск** , выберите **Programs (Программы)**. На дисплее появится список доступных программ. Выберите **Word Mobile**. На дисплее появится список документов Word, сохраненных в памяти телефона. Нажмите в правом верхнем углу **Name (Имя)**, чтобы выбрать необходимый режим сортировки документов. Вы также можете выбрать папку, в которой хранится нужный документ, нажав в левом верхнем углу **All folders (Все папки)**.

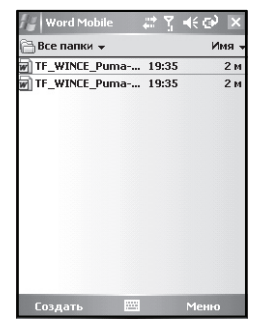

2. Выберите нужный документ и откройте его, используя стилус.

Чтобы создать новый документ Word:

- 1. В списке документов Word нажмите в левом нижнем углу **New (Создать)**.
- С помощью программы Word Mobile вы можете открыть документы различных форматов, например, текстовый документ (.txt), документ Word (.doc), документ Pocket Word (.psw) и др.

2. Чтобы открыть панель инструментов, нажмите **View (Посмотреть)** в окне редактирования и выберите **Toolbar (Панель инструментов)** из выпадающего меню.

3. После завершения работы нажмите **в каталовать верхнем углу, чтобы** сохранить и закрыть документ.

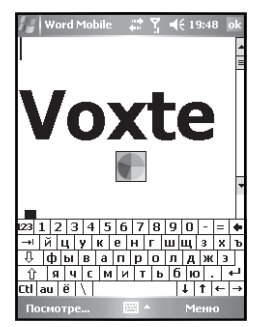

# **9.6 Заметки**

Данная программа позволяет быстро создавать текстовые заметки различного содержания, а также записывать голосовые памятки.

1. В режиме ожидания нажмите иконку **Пуск** , выберите **Programs (Программы)**. На дисплее появится список доступных программ. Выберите **Notes (Заметки)**. На дисплее появится список заметок, сохраненных в памяти телефона. Нажмите в правом верхнем углу **Name (Имя)**, чтобы выбрать необходимый режим сортировки заметок. Вы также можете выбрать папку, в которой хранится нужная заметка, нажав в левом верхнем углу **All folders (Все папки)**.

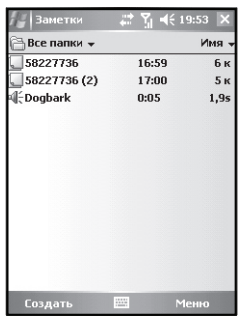

2. Выберите нужную заметку и откройте ее, используя стилус.

### **9.6.1 Создание заметки**

- 1. В списке заметок нажмите в левом нижнем углу **Create (Создать)**.
- Вы можете создавать заметки, используя не только доступные режимы ввода текста, но также записать текст от руки, используя стилус (см. рис.).

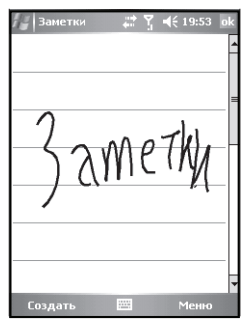

2. Выберите в меню **Undo Ink (Отменить чернила)**, чтобы отменить последнее действие или **Redo Ink (Повторить)**, чтобы повторить отмененное действие.

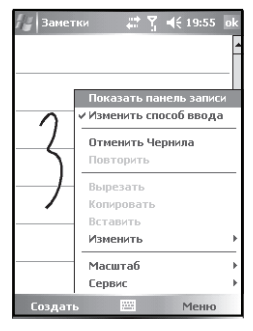

3. После завершения работы нажмите **в к** в правом верхнем углу, чтобы сохранить и закрыть документ.

### **9.6.2 Добавление голосовой информации в заметку**

### 1. Нажмите **Menu (Меню)** и выберите **View recorder tool bar (Показать панель записи)**.

2. Нажмите  $\Box$ , чтобы начать и  $\Box$ , чтобы остановить запись.

3. После того, как вы остановили запись на панели появится иконка  $\P$ , на которую вы можете нажать для прослушивания записанной информации.

### **9.6.3 Запись голосовой заметки**

Вы также можете создать голосовую заметку.

1. В списке заметок нажмите **Menu (Меню)** и выберите **View recorder tool bar (Показать панель записи)**.

2. Запишите памятку. После окончания записи файл будет автоматически создан и добавлен в список заметок.

# **9.7 Модемная связь**

С помощью данной функции вы сможете использовать телефон в качестве внешнего модема для персонального компьютера при условии подключения с помощью USB кабеля. Это даст возможность беспроводного подключения компьютера к сети Интернет.

### **9.7.1 Установка драйвера**

### 1. В меню **Modem link (Модемная связь)** выберите в панели **Connection (Подключение)** выберите **USB**. Нажмите **Activate (Включить)**.

2. Присоедините телефон к компьютеру с помощью USB кабеля. Операционная система компьютера обнаружит новое подключенное устройство.

3. Вставьте прилагаемый диск и программа поиска автоматически обнаружит нужный драйвер и будет запущена его установка.

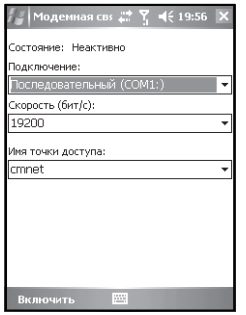

После завершения установки в панели управления компьютера в разделе "Телефон и модем", появится иконка нового модема "HTC USB Modem". Это означает, что драйвер был установлен правильно

### **9.7.2 Подключение к Интернет**

1. В меню **Modem link (Модемная связь)** выберите в панели **Connection (Подключение)** выберите **USB**. Нажмите **Activate (Включить)**.

2. Присоедините телефон к компьютеру с помощью USB кабеля.

3. Запустите с компьютера USB Modem\_Dialer.exe (см. рис. ниже), введите CMNET в поле точки доступа и нажмите "набор". Компьютер выполнит подключение к сети Интернет.

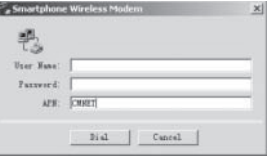

### **Примечания:**

- Когда включен режим модемной связи, невозможно произвести синхронизацию данных.
- Использование данной функции зависит от услуг оператора связи.

# **9.8 Калькулятор**

С помощью функции калькулятора, вы можете выполнять простые математические действия (сложение, вычитание, деление, умножение, вычисления с процентами).

Используйте стилус, чтобы нажимать клавиши виртуального калькулятора.

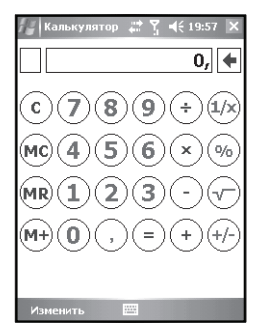

### **9.9 Задачи**

С помощью этой функции вы можете вести записи о задачах, которые необходимо выполнить. Задачи, сохраненные в памяти телефона можно синхронизировать с данными MS Outlook® на компьютере.

### **9.9.1 Синхронизация задач**

1. Запустите ActiveSync® и соедините телефон и компьютер с помощью USB кабеля.

2. По умолчанию синхронизация задач произойдет автоматически.

Окно задач после синхронизации на дисплее выглядит следующим образом:

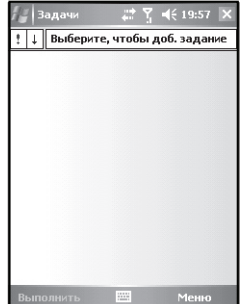

Теперь выберите нужную запись, чтобы просмотреть подробную информацию о задаче.

### **9.9.2 Создание новой задачи**

1. В меню задач нажмите в левом нижнем углу **New (Создать)**, чтобы войти перейти к окну редактирования задачи.

2. После заполнения соответствующих полей содержания задачи, нажмите в правом верхнем углу, чтобы сохранить задачу.

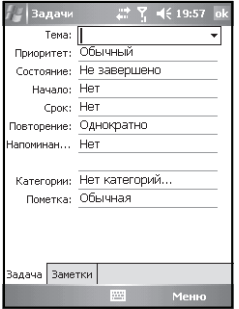

### **9.10 Поиск**

С помощью данной функции вы можете выполнять поиск различных файлов в памяти телефона.

Введите имя файла для поиска, выберите тип файла и нажмите **Find (Поиск)**.

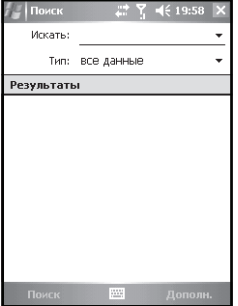

# **9.11 Рисунки и видео**

С помощью данной функции вы можете просматривать рисунки и видео файлы, сохраненные в памяти телефона или карты памяти T-Flash. Вы также можете отправлять рисунки другим абонентам или устанавливать их в качестве фона рабочего стола.

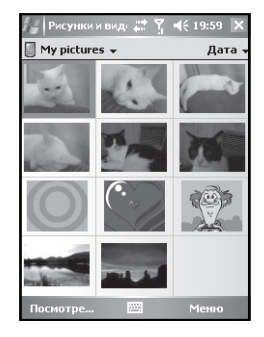

### **9.11.1 Просмотр рисунков**

После доступа в меню рисунков и видео на дисплее отображаются иконки предварительного просмотра рисунков, сохраненных в памяти телефона и карты памяти. Нажмите нужный рисунок, чтобы открыть его и используйте навигационную клавишу, чтобы просматривать рисунки по очереди.

### **9.11.2 Меню опций**

В списке рисунков нажмите **Menu (Меню)**, чтобы войти в меню опций:

**Send (Отправить):** Отправить выбранный рисунок другим абонентам в сообщении MMS или в письме.

**Beam (Передать по Buetooth):** Передать рисунок на другое устройство по Bluetooth.

**Save to contacts (Сохранить в контактах):** Установить рисунок в качестве рисунка определенного контакта, который будет отображаться при просмотре информации о контакте.

**Delete (Удалить):** Удалить рисунок.

**Edit (Изменить):** Редактировать рисунок.

**Properties (Свойства):** Просмотреть информацию о рисунке.

**Play slide show (Слайд-шоу):** Включить слайд-шоу рисунков (последовательное отображение).

**Set as today background (Установить фоном):** Сделать рисунок фоном рабочего стола.

**Options (Опции):** Настроить режим просмотра рисунков.

# **9.12 Агент загрузки**

С помощью данной функции вы можете просматривать состояние загрузки из сети Интернет, а также устанавливать загруженные приложения.

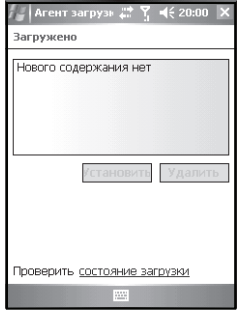

## **9.13 Камера**

### **9.13.1 Меры предосторожности при использовании камеры**

- · Встроенная камера представляет собой очень точное оборудование. Но при недостаточной освещенности на снимках могут появляться пятна или линии. Поэтому вы должны понимать, что количество помех значительно возрастает при съемке в темных местах.
- · Отпечатки пальцев или грязь на линзах камеры могут привести к проблемам при фокусировке и появлению пятен на снимках. Если загрязнение линз камеры имеет место, используйте мягкую сухую ткань перед началом съемки.
- · Не храните телефон в местах с повышенной температурой. Это может привести к ухудшению качества снимков.
- · Не подвергайте телефон воздействию прямых солнечных лучей, поскольку это может стать причиной изменения цветов внутреннего светофильтра.
- · Старайтесь избегать встрясок во время съемки. Это может привести к получению размытых изображений.
- · Не фотографируйте яркие источники света (такие, как, например, солнце).
- · Не фотографируйте в местах, где запрещено использование фототехники (концерты или выставки). Это может быть воспринято как нарушение авторских прав.
- · Фотографии, защищенные авторским правом, могут распространяться только в местах, предусмотренных законом об авторских правах.
- · Уважайте частную жизнь других людей. Не показывайте фотографии другим лицам.

### **9.13.2 Фотосъемка**

1. Войдите в режим съемки изображений, нажав клавишу съемки или выбрав функцию камеры из главного меню.

2. Используйте дисплей в качестве видоискателя. Наведите камеру на предмет съемки и нажмите клавишу OK или клавишу камеры, чтобы выполнить съемку.

- 3. Фотография будет сохранена в памяти телефона автоматически.
- 4. Чтобы продолжить съемку нажмите **р.**к. чтобы вернуться к окну съемки.

### **9.13.3 Видеосъемка**

С помощью телефона вы также можете снимать видео. Для этого необходимо изменить режим съемки. В окне съемки нажмите **Menu (Меню)**, выберите **Mode (Режим)**, а затем **Video (Видео)**. Камера перейдет в режим видео съемки.

Продолжительность видеосъемки зависит от количества свободного места в памяти телефона.

### **9.13.4 Место хранения**

По умолчанию фотографии и видеоклипы сохраняются в памяти телефона. Но в целях экономии памяти для использования другими программами рекомендуется изменить место сохранения на карту памяти T-Flash. Для этого:

1. Убедитесь, что карта памяти T-Flash установлена.

2. В окне съемки нажмите **Menu (Меню)** и выберите **Setting (Настройка)**.

3. В панели **Store Position (Место хранения)** выберите **Memory Card (Карта памяти)** и нажмите **Done (Готово)**.

### **9.13.5 Меню опций в режиме съемки**

В окне съемки нажмите **Menu (Меню)**, чтобы войти в меню опций:

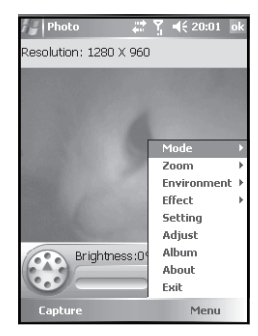

**Mode (Режим):** Выбрать режим съемки.

**Zoom (Масштаб):** Выбрать уровень увеличения изображения.

**Environment (Обстановка):** Выбрать обстановку при съемке.

**Effect (Эффект):** Выбрать эффект для съемки.

**Setting (Настройка):** Настроить параметры камеры.

**Adjust (Регулировка):** Настроить контраст, четкость, насыщенность и яркость изображения.

**Album (Альбом):** Перейти в альбом отснятых фотографий и видеоклипов.

**Exit (Выход):** Выключить камеру.

# **9.14 Проводник**

С помощью этой функции вы можете управлять файловой системой телефона. Не изменяйте и не удаляйте системные файлы. Это может привести к отказу нормальной работы системы.

# **10. Настройка**

Вы можете изменять различные настройки телефона.

В режиме ожидания нажмите иконку **Пуск** и выберите **Settings (Настройка)**. На дисплее появится меню настроек.

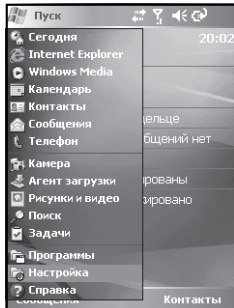

### **10.1 Личные**

Во вкладке **Личные** меню **Настройка** вы можете настроить телефон в соответствии с вашими пожеланиями.

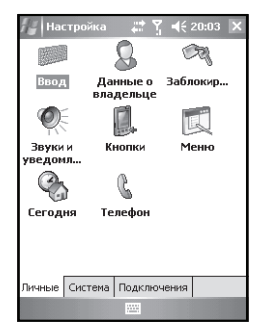

### **10.1.1 Ввод**

Здесь вы можете установить и настроить метод ввода по умолчанию, выбрать формат сохранения голосовых заметок.

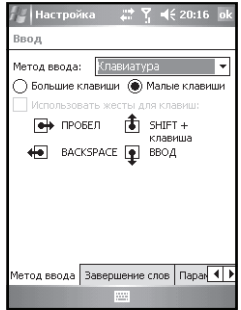

### **10.1.2 Данные о владельце**

Здесь вы можете сохранить ваше имя, номер телефона, адрес электронной почты и другую персональную информацию.

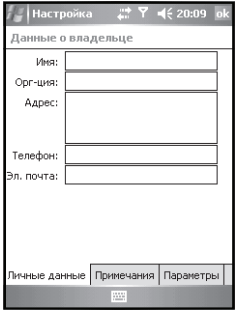

### **10.1.3 Заблокировать**

Здесь вы можете настроить блокировку телефона, чтобы он блокировался через некоторое время бездействия. Вы также можете установить пароль, который будет запрашиваться каждый раз , когда вы захотите использовать телефон или при каждом включении телефона.

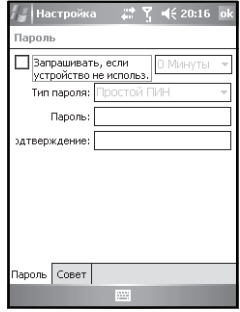

Если вы забыли пароль блокировки, необходимо очистить память телефона. Однако при этом будут стерты все файлы, данные и программы.

### **10.1.4 Звуки и уведомления**

Здесь вы можете включить или выключить звуки сопровождения определенных действий, а также настроить уведомления.

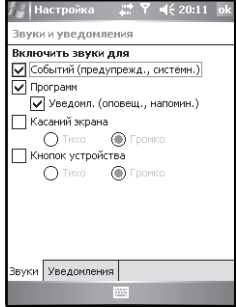

### **10.1.5 Кнопки**

Здесь вы можете назначить клавишам телефона определенные функции. Выберите нужную клавишу, назначение которой вы хотите изменить, а в поле **Assign a program (Назначьте программу)** выберите функцию или программу.

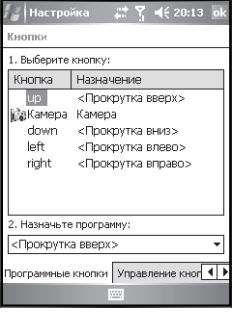

Во вкладке **Управление кнопками "Вверх" и "Вниз** вы можете выбрать скорость прокрутки навигационной клавиши вверх и вниз.

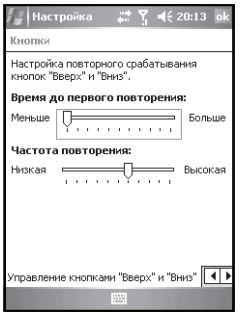

### **10.1.6 Меню**

Здесь вы можете выбрать программы и функции для отображения в главном меню **Пуск** (максимум 7).

> .<br>Настройка  $22 \frac{14}{3}$  4 (20:15) .<br>Меню Помеченные отображаются в меню<br>"Пуск", Остальные - в папке "Программы". ActiveSync<br> **Extra Mobile** |^ Internet Explorer  $\Box$  D Java □■ PowerPoint Mobile<br>□■ PowerPoint Mobile<br>□■ Sim Toolkit □ Windows Media |⊘ Windows Media<br>□■ Word Mobile<br>□ Задачи<br>□□ Задачи На заметки **BWG**

### **10.1.7 Сегодня**

Здесь вы можете выбрать тему и элементы рабочего стола.

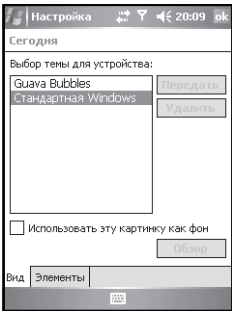

### **10.1.8 Телефон**

Здесь вы можете выбрать тип и мелодию звонка телефона, а также звук нажатия клавиш.

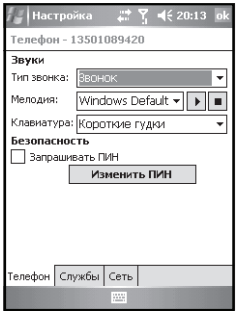

Во вкладке **Службы** вы можете настроить такие функции телефона, как запрет вызовов, местный номер, переадресацию, ожидание вызова, голосовую почту, SMS, разрешенные номера и др.

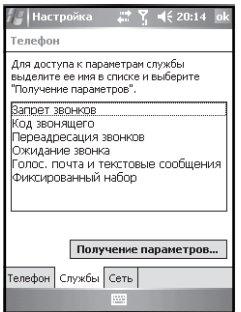

#### **Примечания:**

- · Услуга переадресации должна поддерживаться оператором связи. Свяжитесь с ним для получения подробной информации.
- · Чтобы включить запрет вызова, необходимо установить пароль запрета. Свяжитесь с оператором связи для получения подробной информации. Если вы введете неправильный пароль три раза подряд, функция запрета вызовов будет блокирована.

Во вкладке **Сеть** вы можете настроить поиск сети, а также выбрать нужную сеть.

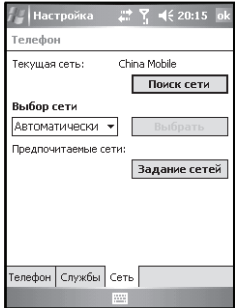

### **10.2 Система**

Во вкладке **Система** меню **Настройка** вы можете настроить функции телефона.

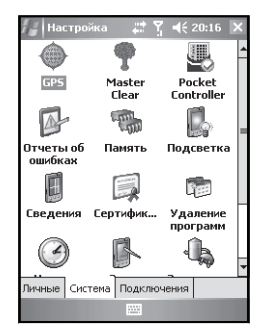

### **10.2.1 Настройка GPS**

Здесь вы можете настроить GPS соединение телефона.

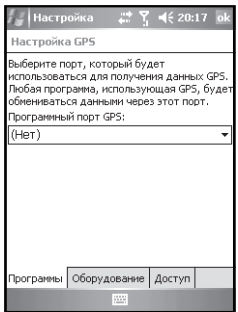

### **10.2.2 Сброс настроек**

Здесь вы можете сбросить настройки телефона в состояние по умолчанию. При этом удаляются все пользовательские данные и программы.

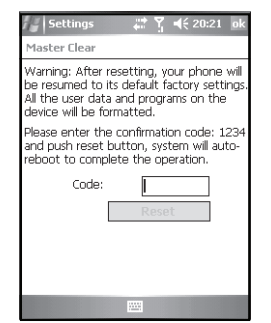

### **10.2.3 Отчеты об ошибках**

Здесь вы можете настроить автоматическую отправку отчетов об ошибках в процессах системы.

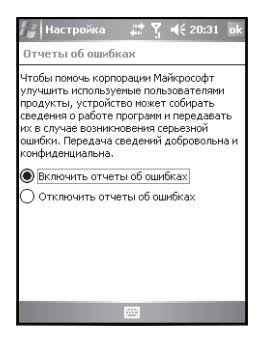

### **10.2.4 Память**

Здесь вы можете просмотреть состояние физической и оперативной памяти телефона, состояние карты памяти и запущенные приложения.

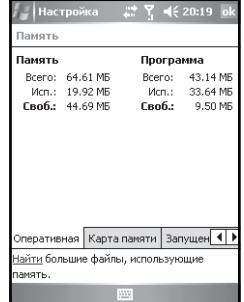

### **10.2.5 Подсветка**

Здесь вы можете настроить режимы включения подсветки и время ее работы.

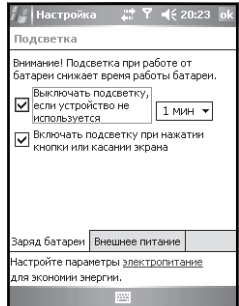

### **10.2.6 Сведения**

Здесь вы можете просмотреть важную информацию о конфигурации телефона и версиях установленного программного обеспечения.

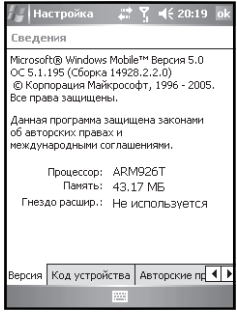

### **10.2.7 Сертификаты**

Здесь вы можете просматривать сертификаты, которые используются в телефоне.

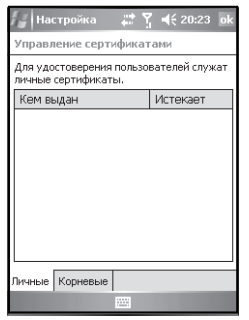

### **10.2.8 Удаление программ**

Здесь вы можете удалять ненужные программы, чтобы освободить память телефона. Вы можете удалять только те программы, которые были установлены вами. В списке программ выберите нужную программу и нажмите **Remove (Удалить)**.

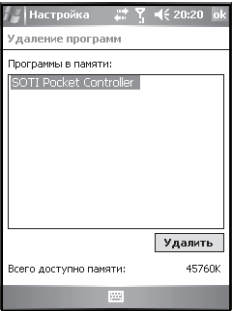

### **10.2.9 Часы и сигналы**

Здесь вы установить системные дату и время, часовой пояс, а также устанавливать будильник.

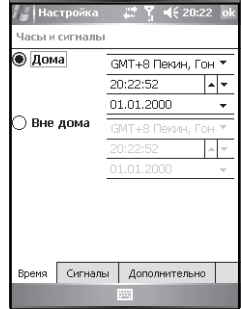

Установите будильник на нужное время и поставьте галочку рядом с нужным будильником, чтобы активировать его.

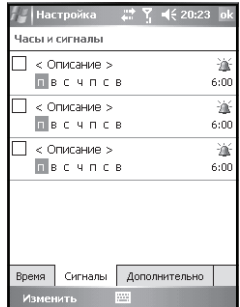

### **10.2.10 Язык и стандарты**

Здесь вы можете выбрать регион, в котором вы проживаете и настроить информацию об этом регионе.

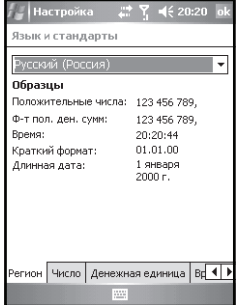

### **10.2.11 Питание**

Здесь вы можете просмотреть уровень зарядки аккумулятора и настроить автоматическое выключение телефона после определенного времени бездействия.

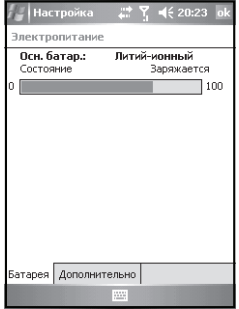

### **10.2.12 Экран**

Здесь вы сможете настроить экран, если он неправильно реагирует на касания стилуса.

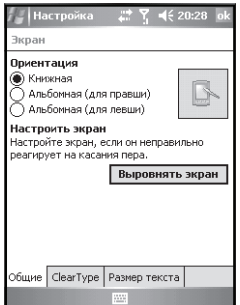

Также вы можете выбрать ориентацию экрана (книжная или альбомная).

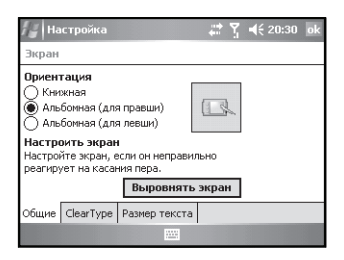

Во вкладке **Размер текста** вы можете настроить размер шрифта текста.

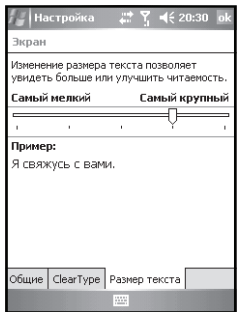

### **10.3 Подключения**

Во вкладке **Подключения** меню **Настройка** вы можете настроить различные типы подключений телефона.

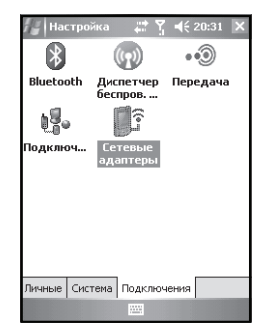

### **10.3.1 Передача**

Здесь вы можете включить функцию беспроводной связи Bluetooth для передачи данных другим устройствам.

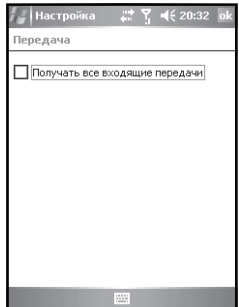

### **10.3.2 Диспетчер беспроводных устройств**

Здесь вы можете включить или выключить функцию телефона и Bluetooth.

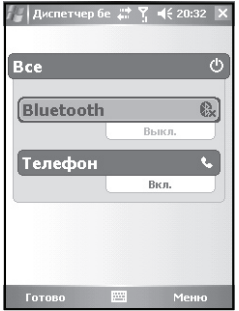

- Нажмите с помощью стилуса **All (Все)**, чтобы одновременно включить или выключить Bluetooth и функцию телефона.
- Выберите **Bluetooth** или **Phone (Телефон)** и нажмите клавишу OK для включения или выключения опции по отдельности.
- Нажмите **Menu (Меню)** и выберите **Bluetooth Settings (Настройка Bluetooth)** или **Phone Settings (Настройка телефона)**.

#### **10.3.3 Сетевые адаптеры**

Здесь вы можете изменить параметры различных сетевых адаптеров.

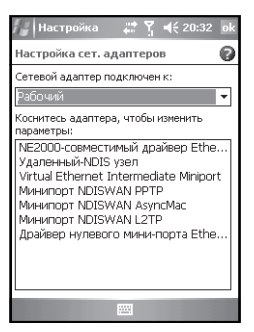
### **10.3.4 Bluetooth**

Bluetooth это универсальная технология беспроводной связи различных устройств, расположенных на расстоянии не больше 10 метров.

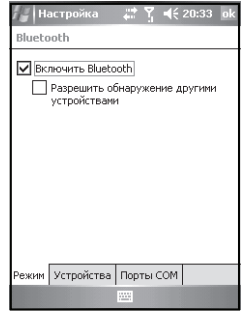

Здесь вы можете включить или выключить Bluetooth.

Если вы выбрали опцию **Разрешить обнаружение другими устройствами**, ваш телефон будет виден для всех устройств Bluetooth и они могут посылать вам запрос на подключение. Поэтому рекомендуется использовать данную опцию с осторожностью.

Во вкладках **Устройства** и **Порты COM** вы можете выполнить поиск устройств Bluetooth и портов COM, а также настраивать подключение к ним.

#### **Соединение с устройством Bluetooth**

1. Расположите устройства Bluetooth в радиусе не более 10 метров от вашего телефона.

2. Войдите в меню **Пуск**, выберите **Settings (Настройка)** - **Connections (Соединения)** - **Bluetooth**, затем откройте вкладку **Устройства** и нажмите **New Partnership (Настройка новой связи)**.

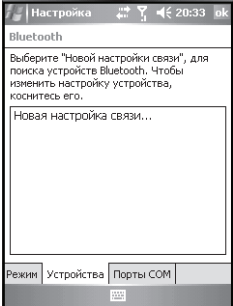

3. Телефон начнет поиск устройств Bluetooth.

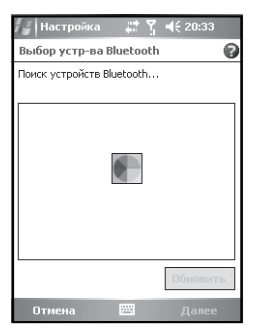

4. После обнаружения устройства Bluetooth последует запрос пароля для доступа к устройству. Введите правильный пароль и ваши устройства будут соединены.

### **Отправка файлов через Bluetooth**

1. В списке файлов нажмите **Menu (Меню)** и выберите **Beam (Передать по Buetooth)**.

2. После того, как телефон найдет устройство Bluetooth, нажмите **Send (Отправить)**.

3. На другом устройстве выберите **Принять** и файл будет передан.

#### **Прием файлов через Bluetooth**

#### 1. Убедитесь, что вы выбрали опцию **Разрешить обнаружение другими устройствами** во вкладке **Режим**.

2. Убедитесь, что расстояние между устройствами не превышает 10 метров. 3. Телефон оповестит вас о готовности принять данные. Нажмите **Yes (Да)** для подтверждения. Данные будут сохранены в папке **Мои документы**.

#### **10.3.5 Подключения**

Создавая подключения различного типа вы можете пользоваться доступам к Интернет или внутренней сети, получать и отправлять электронную почту и мгновенные сообщения, а также использовать программу ActiveSync® для синхронизации информации.

Вы можете создавать подключения, используя модем, беспроводные сети или сетевые адаптеры. Вы можете подключить модем через сотовую линию, GPRS, ИК-порт и др. Для этого:

1. Выберите во вкладке **Подключения** опцию **Add a new modem connection (Добавить новое подключение через модем)**.

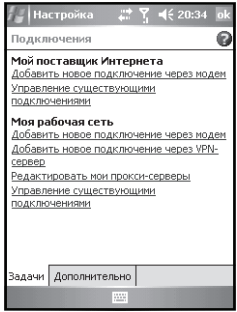

2. В окне настройки нового подключения введите имя подключения и

выберите модем.

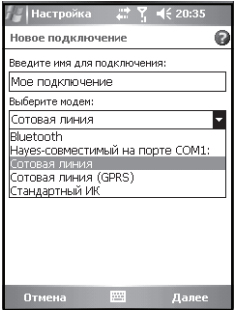

3. Введите номер телефона модемного пула, затем имя пользователя, пароль и нажмите **Finish (Готово)**.

## **11. Справка**

В режиме ожидания нажмите иконку **Пуск** и выберите **Help (Справка)**. На дисплее появится меню справки.

• С помощью справки вы можете получить информацию об использовании телефона. Используя стилус, выберите нужную тему и на дисплее появится ее подробное описание.

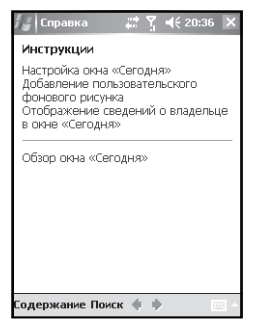

 $\cdot$  Нажимайте  $\Diamond$  и  $\Diamond$  для быстрого перехода к предыдущей или следующей странице справки.

• Нажмите **Search (Поиск)**, чтобы выполнить поиск нужной темы.

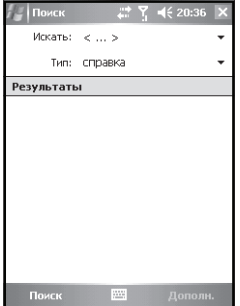

# **12. Устранение неисправностей**

В данном разделе вы сможете найти решение возможных проблем с телефоном. Если вы столкнулись с проблемой, описания которой нет в этом разделе, или представленное здесь решение не устраняет проблему, свяжитесь с вашим дилером.

Ремонт Voxtel W420 должен проводиться только квалифицированными специалистами. Не пытайтесь самостоятельно ремонтировать оборудование, так как вы можете усугубить неисправность и лишиться прав гарантийного обслуживания.

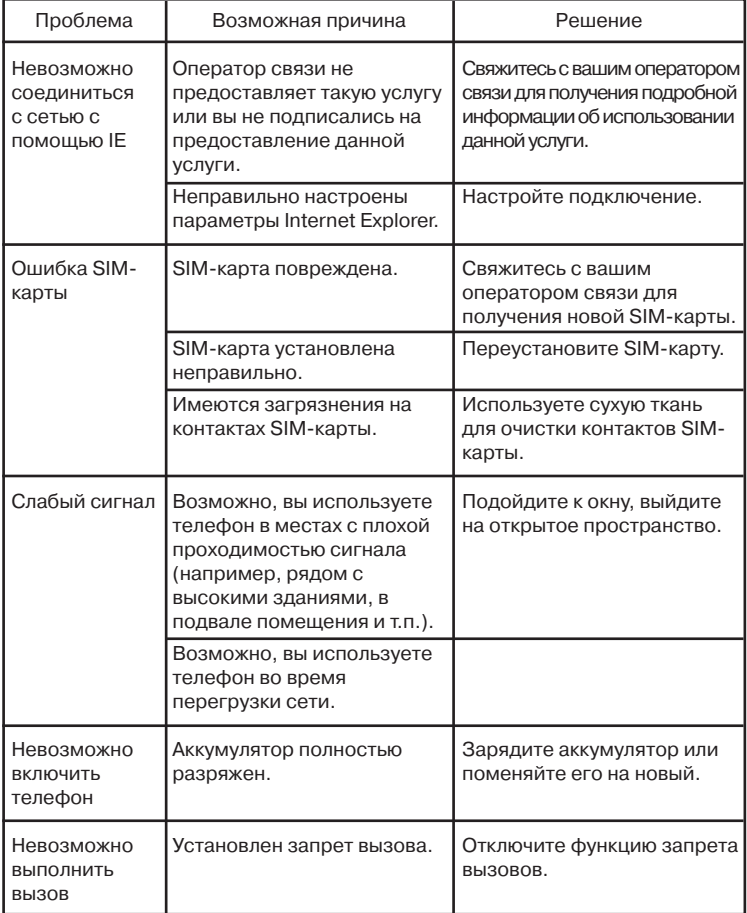

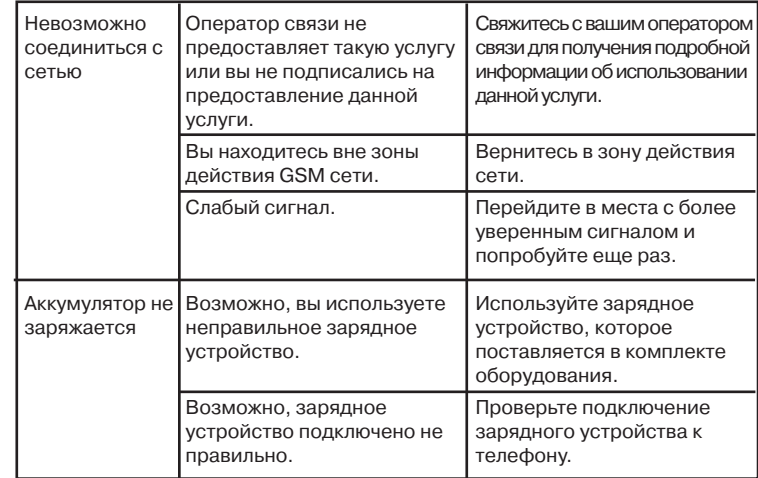